前言

## 版权声明

版权所有,此说明中涉及文件、图纸、数据等内容属深圳市卓信创驰技术有限公司所有。未 经事先书面

批准不得擅自复制或修改。本手册以提供正确、可靠的信息为出发点,但是卓信创驰对于本手册的 使用结果, 或者因使用本手册而导致其它第三方的权益受损, 概不负责。

所有规格和应用程序如有更改,恕不另行通知。

## 安全提示

- 1) 请仔细阅读此安全操作说明;
- 2) 请妥善保存此用户手册供日后参考;
- 3) 用湿抹布清洗设备前,请从插座拔下电源线。请不要用液体或去污喷雾剂清洗设备;
- 4) 对于使用电源线的设备,设备周围必须有容易接触到的电源插座;
- 5) 请不要在潮湿环境中使用设备;
- 6) 请在安装前确保设备放置在可靠的平面上,意外跌落可能会导致设备损坏;
- 7) 设备外壳是用于空气对流散热,从而防止设备过热,请不要覆盖任何物体;
- 8) 当您连接设备到电源插座上前,请确认电源插座的电压是否符合要求;
- 9) 请将电源线布置在人们不易绊到的位置,并不要在电源线上覆盖任何杂物;
- 10) 请注意设备上的所有警告标识;
- 11) 如果长时间不使用设备,请将其同电源插座断开,避免设备被超标的电压波动损坏;
- 12) 请不要让任何液体流入电源口或外部接口,以免引起火灾或者短路;
- 13) 请不要自行打开设备。为了确保您的安全,请由经过认证的工程师来打开设备;
- 14) 如遇下列情况,请由专业人员来维修:

■ 电源线或者插头损坏:

- ◼设备内部有液体流入;
- ◼设备曾暴露在过于潮湿的环境中使用;
- ■设备无法正常工作, 或您无法通过用户手册来使其正常工作;
- ■设备跌落或者损坏:

◼设备有明显的外观破损。

15) 请不要把设备放置在超出建议的温度范围的环境,否则可能会损坏设备;

**FULLREROBOL** 

机.

器

人

来

未

- 16) 计算机配置了由电池供电的实时时钟电路,如果电池更换不正确,将有爆炸的危险。 因此,只可以使用制造商推荐的同一种或者同等型号的电池进行替换,请按照制造 商的指示处理旧电池;
- 17) 注意:任何未经验证的部件都可能对设备造成意外损坏。为保证安装正确,请只使 用附件盒内提供的部件,如螺丝;
- 18) 注意:无论何时进行硬件操作,请务必完全断开机箱电源。不可在电源接通时进行 设备连接,以避免瞬间电涌损坏敏感电子元件。

#### 警告与注意

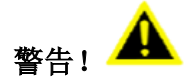

在操作过程中,用户须特别注意该手册中的警告信息,以免造成人身伤害。

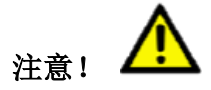

该手册中的注意信息可帮助用户避免损坏硬件或丢失数据,例如:如果电池更换不正确, 将 有爆炸的危险。因此,只可以使用制造商推荐的同一种或者同等型号的电池进行替换。请按 照制造商的提示处理旧电池。

## 安全措施

按照下面这些简单的预防措施,以保护自己和产品免受伤害和损害。

■为避免触电,请在关闭电源后对产品进行操作,断电前请勿接触主板及任何部件;

■更换任何配置前必须断开电源,不然在链接跳线或者安装其它部件的时候因为功率过大会 损坏敏感元器件。

目录

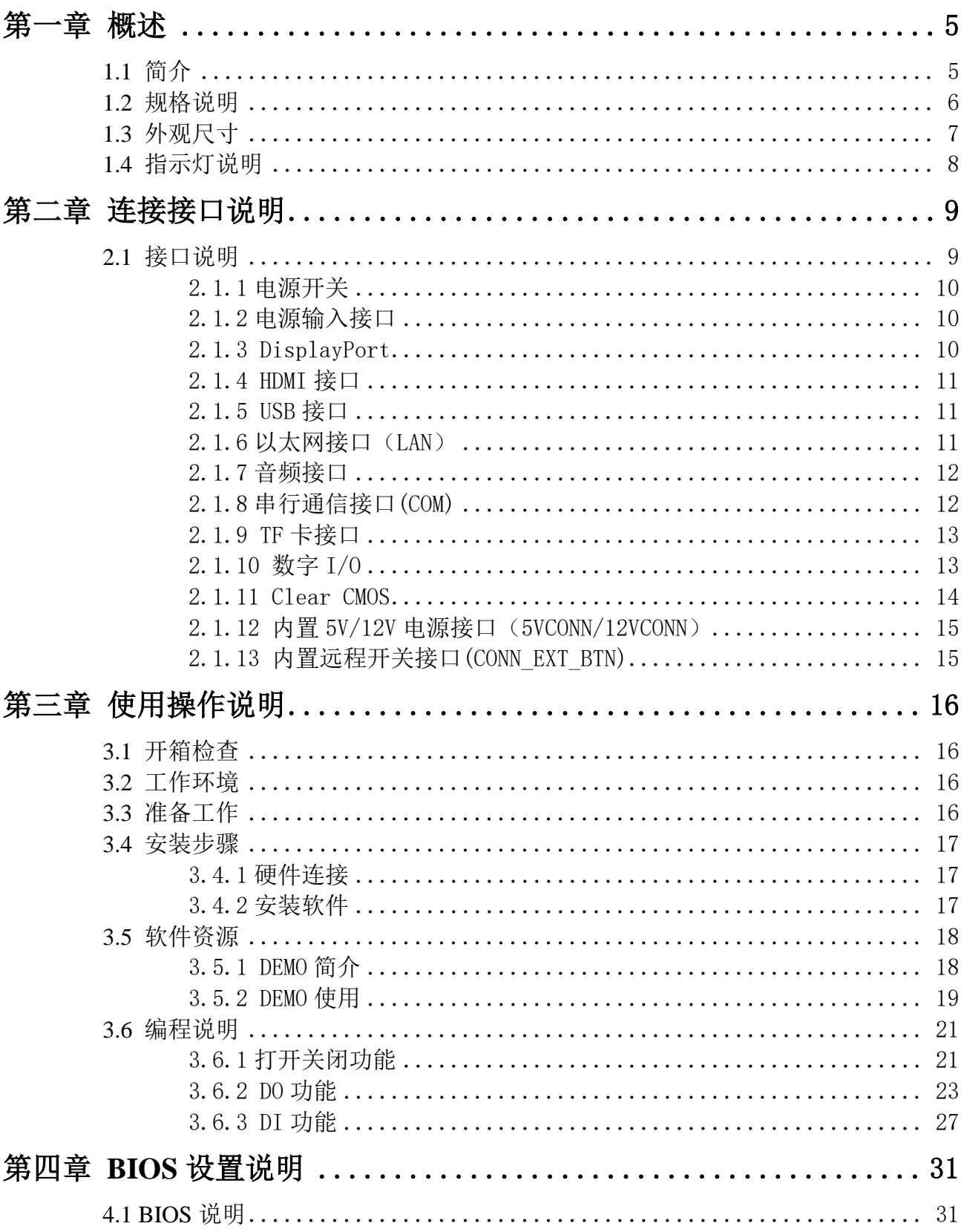

# FULREROBOL

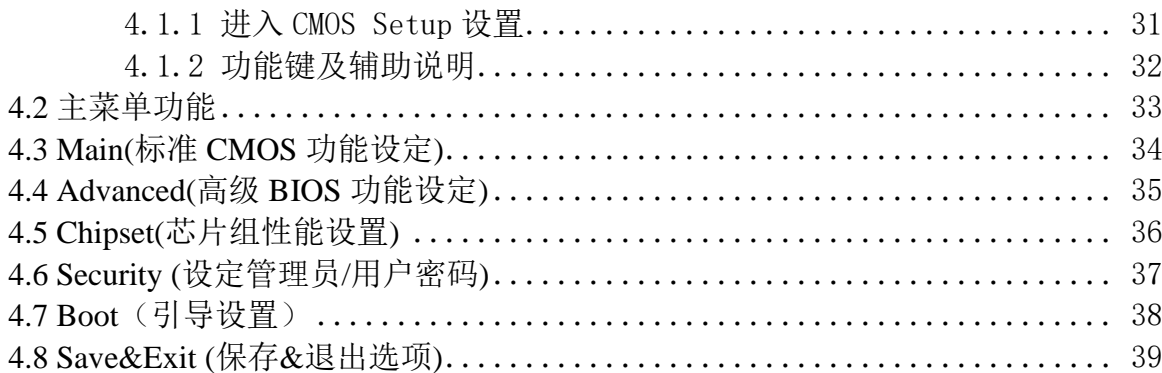

# <span id="page-4-0"></span>第一章 概述

## <span id="page-4-1"></span>**1.1** 简介

E330 系列模块化无风扇嵌入式计算机,采用 Intel Apollo Lake SoC + FPGA 平台, 提 供可靠的 I/0 设计,满足最大数量的连接。采用业界一流工艺的全铝合金外壳,非常适合工 业自动化以及严苛环境中可靠运行的应用。

E330 系列具有专业的工业控制 I/O 接口,包括两个独立的 intel 以太网端口、两个 USB3.0 和两个 USB2.0 端口、四组隔离数字 I/0、二个 RS232 和二个 RS485 端口,可实现实时动态触 发和多摄像头同步采集;产品经过加固级结构设计,非常适合工业自动化以及严苛环境中可 靠运行的应用。

E330 系列是一款高集成、高性能、超紧凑的无风扇嵌入式计算机,适用于智能交通,设 施管理,工业自动化和物联网(IoT)等应用领域。

5

## <span id="page-5-0"></span>**1.2** 规格说明

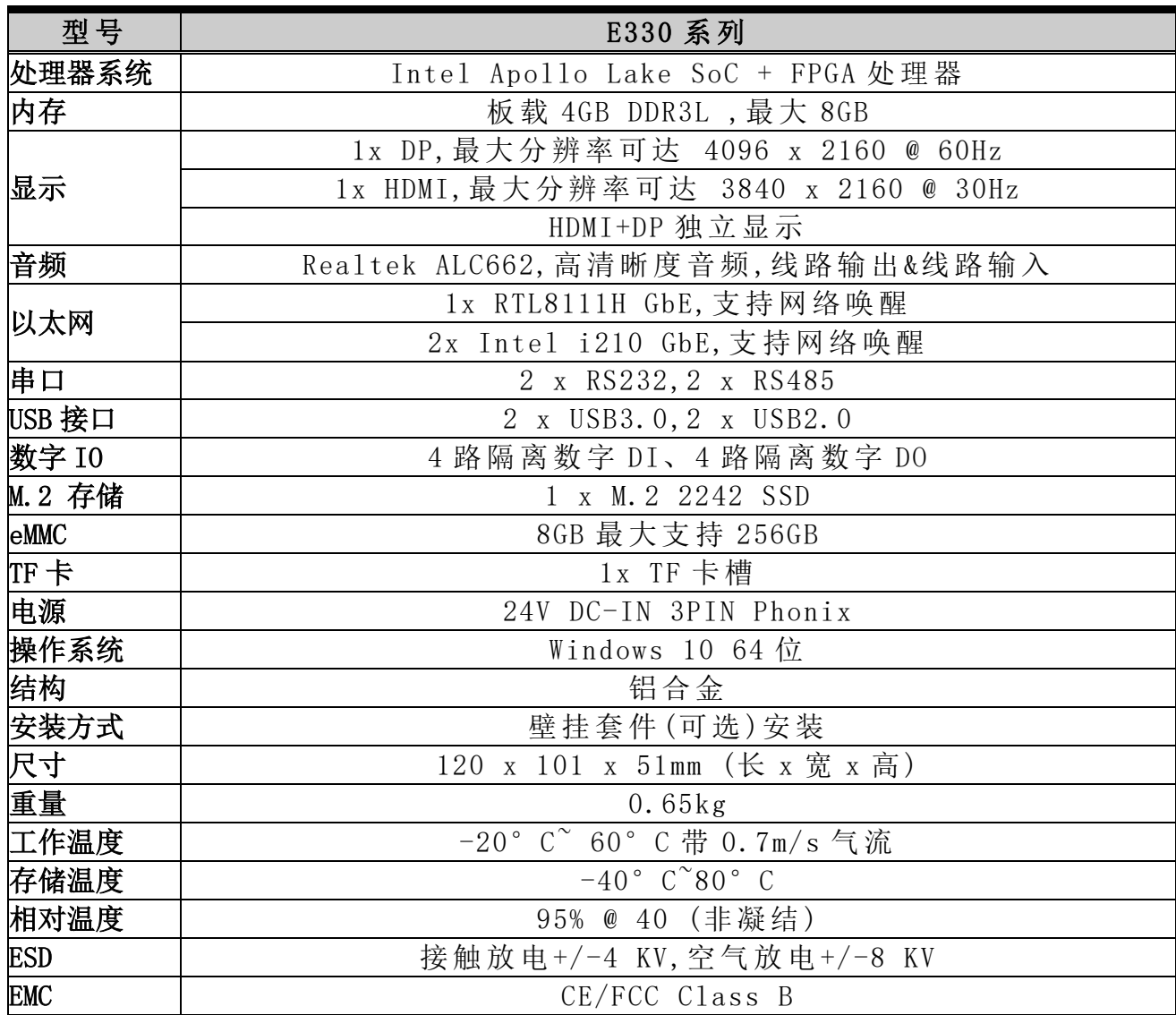

表 1-1: 规格说明

# <span id="page-6-0"></span>**1.3** 外观尺寸

E330 系列计算机的主要外观尺寸如图 1-1、1-2 所示, 所有尺寸单位为 mm。

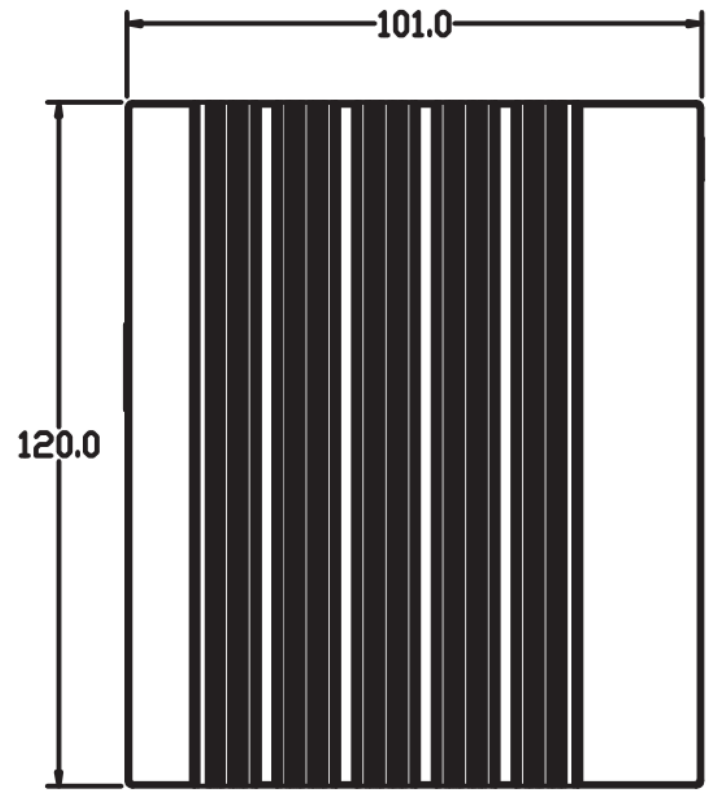

## 图 1-1:俯视图

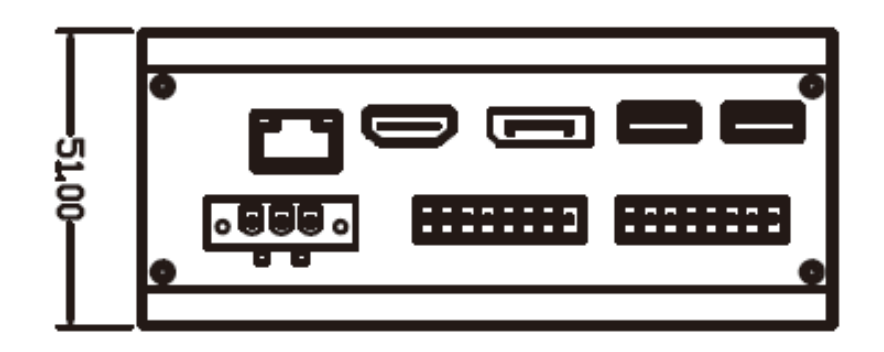

图 1-2:侧视图

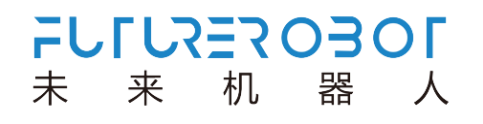

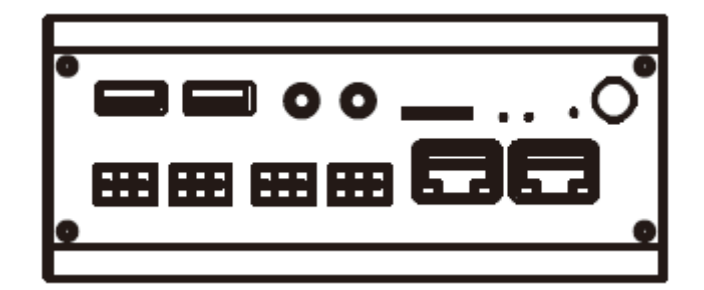

图 1-3:侧视图

# <span id="page-7-0"></span>**1.4** 指示灯说明

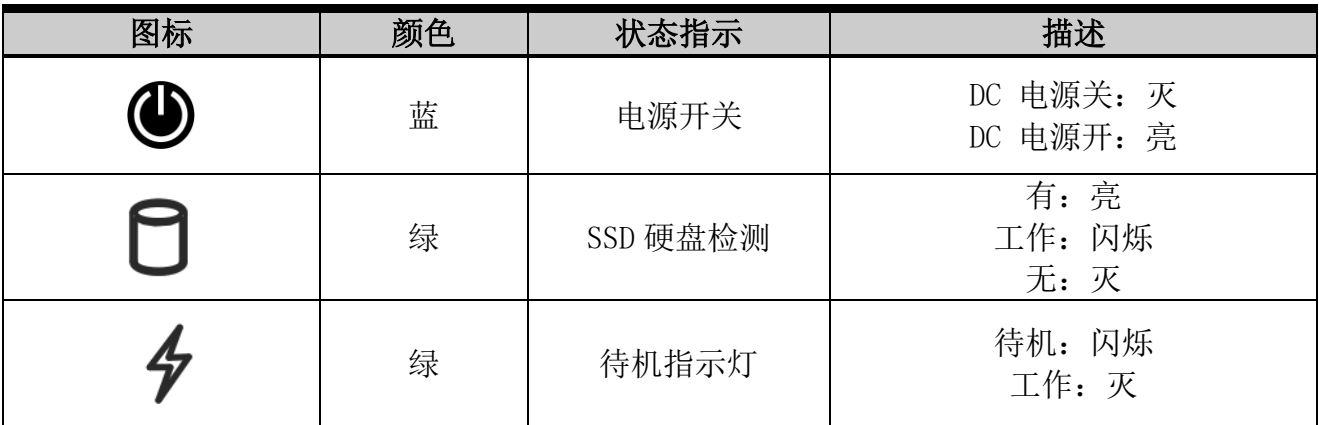

表 1-2: 指示灯状态说明

# 第二章 连接接口说明

## <span id="page-8-0"></span>**2.1** 接口说明

E330 系列计算机接口如图 2-1、图 2-2 所示。

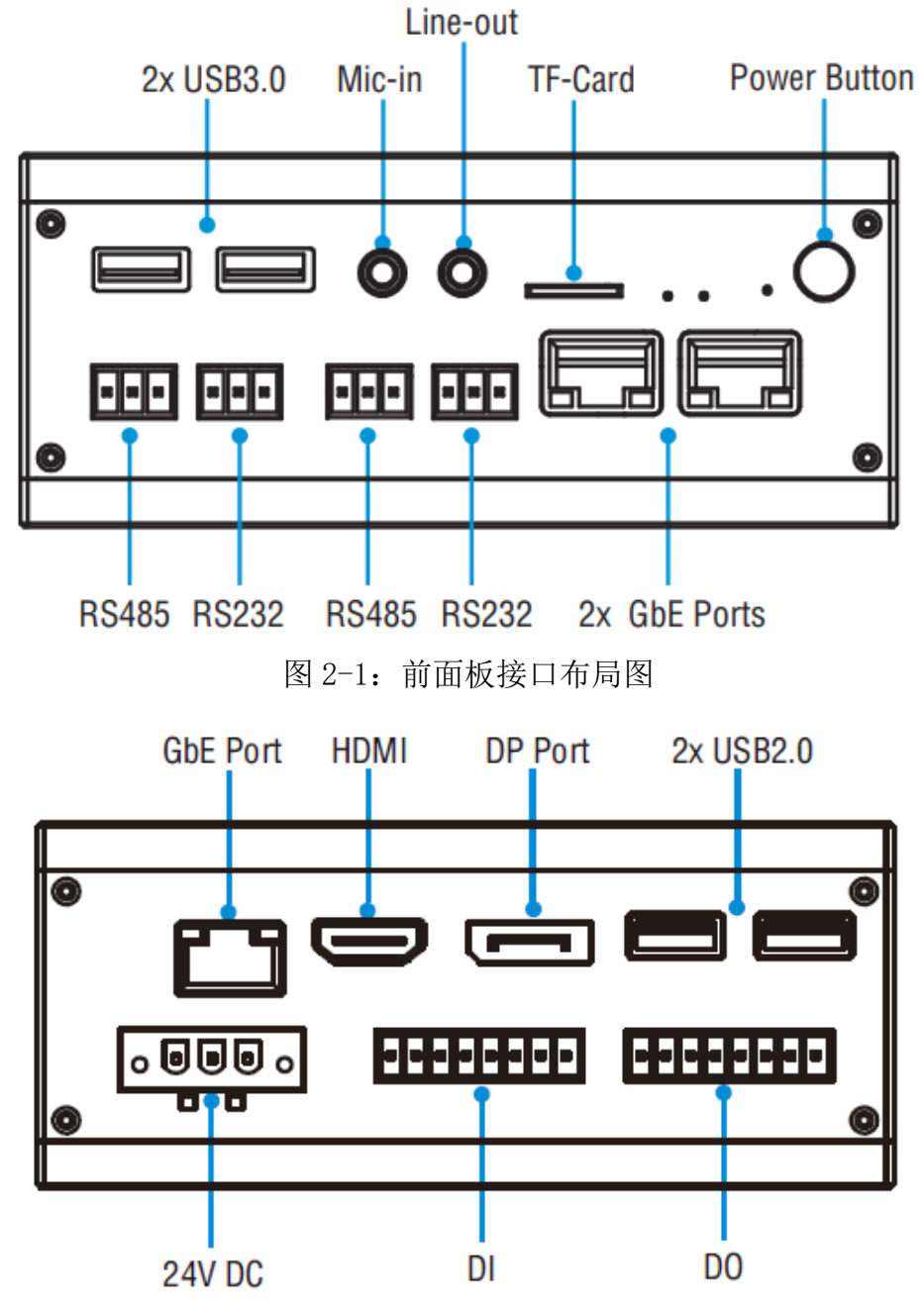

图 2-2:后面板接口布局图

## <span id="page-9-0"></span>2.1.1 电源开关

E330 系列计算机带有 1 个电源开关按钮, 前面板的 LED 指示灯可指示开机与关机的状 态,开机状态(蓝色 LED)和关闭状态(LED 灯熄灭),接口如图 2-3 所示。

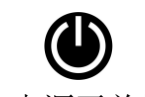

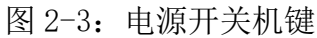

## <span id="page-9-1"></span>2.1.2 电源输入接口

E330 系列带有一个 24V 3PIN 凤凰端子,接口如图 2-4 所示。

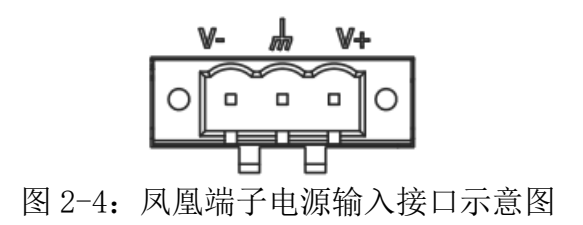

## <span id="page-9-2"></span>2.1.3 DisplayPort

E330 系列带有一个 DisplayPort 高清显示接口,接口如图 2-5 所示。

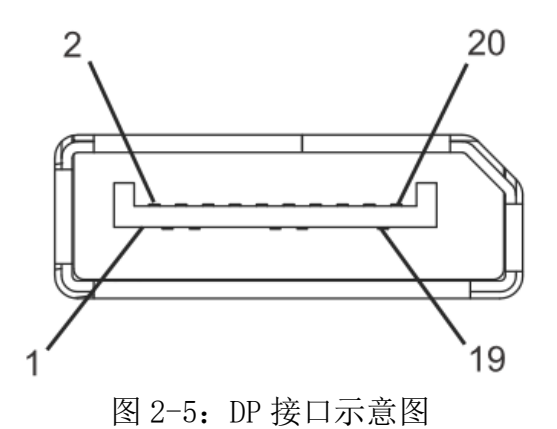

## <span id="page-10-0"></span>2.1.4 HDMI 接口

E330 系列带有一个 HDMI 高清显示接口,接口如图 2-6 所示。

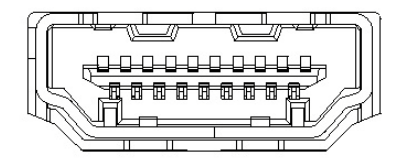

图 2-6:HDMI 接口示意图

## <span id="page-10-1"></span>2.1.5 USB 接口

E330 系列带有一个 2 个 USB2.0 接口和 2 个 USB3.0 接口, USB接口支持即插即用功能, 允许用户随时连接或断开设备,而不必关闭计算机,接口如图 2-7 所示。

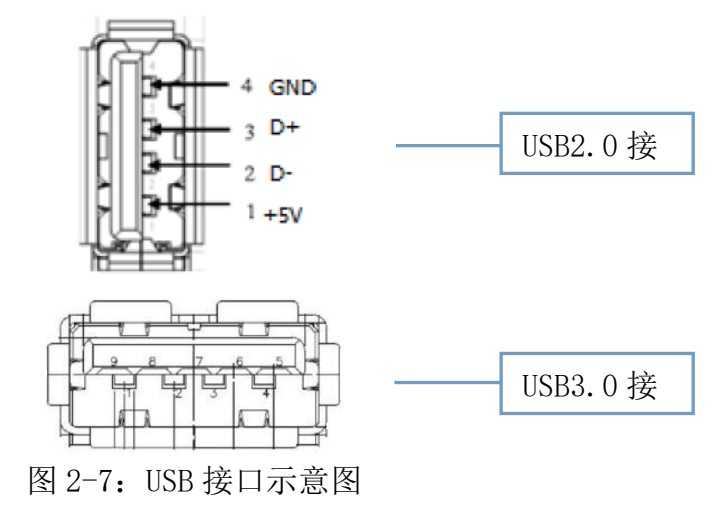

## <span id="page-10-2"></span>2.1.6 以太网接口 (LAN)

E330 系列带有 3 个以太网接口,以太网端口采用标准的RJ-45插孔,接口带有LED指示 灯,可指示传输/连接状态,接口如图 2-8 所示。

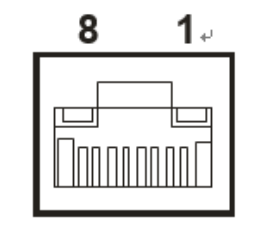

图 2-8:以太网接口示意图

## <span id="page-11-0"></span>2.1.7 音频接口

E330 系列带有 2 个 3.5 立体声音频接口,支持线路输出和线路输入。音频芯片控制器 为 ALC662, 接口如图 2-9 所示, 信号描述如表 2-1 所示。

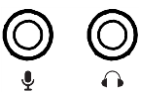

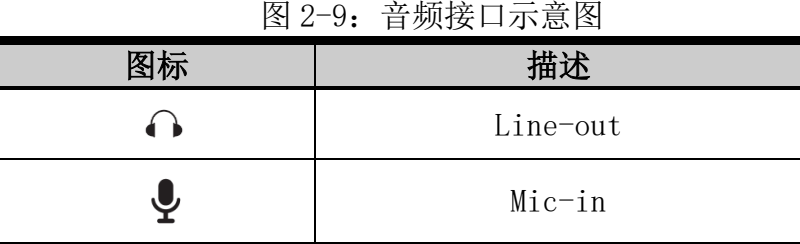

表 2-1: 信号描述说明

### <span id="page-11-1"></span>2.1.8 串行通信接口(COM)

E330 系列板载一个 9PIN RS232 插针、二个 3PIN RS485 和二个 3PIN RS232 接口,接口 如图 2-10 所示, 信号如表 2-2 所示。提示: 识别插针接口的第 1 针脚, 观察插头插座旁边会 用三角符号表示。

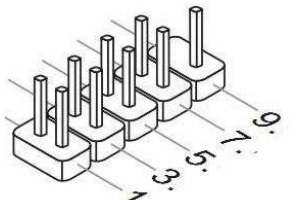

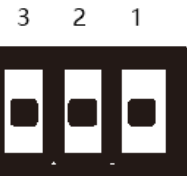

图 2-10: 串行通信接口示意图

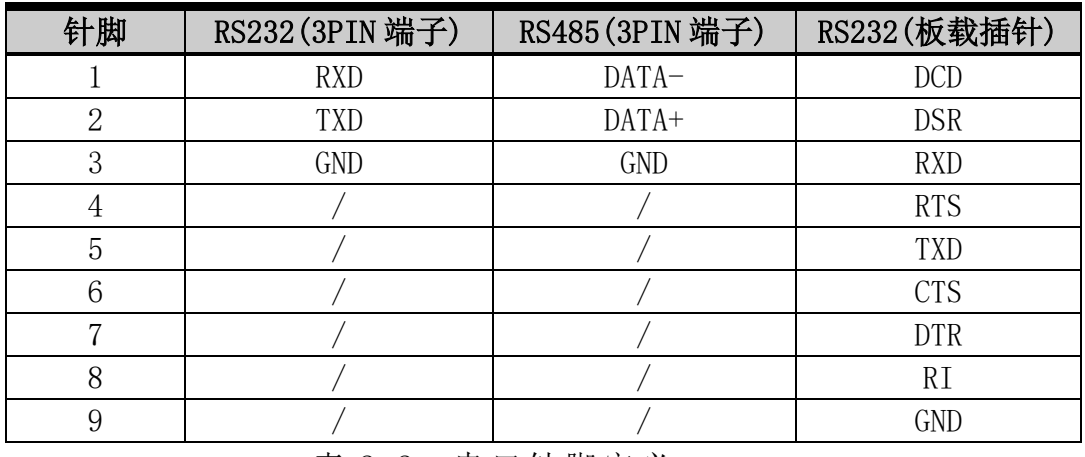

#### 表 2-2: 串 口 针 脚 定 义

注:/表示"无连接"

## <span id="page-12-0"></span>2.1.9 TF 卡接口

E330 系列带有 1 个 TF 卡槽接口,最大支持 256GB 存储卡,接口如图 2-11 所示。

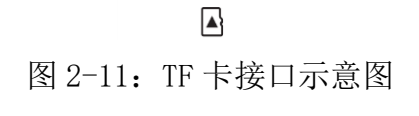

 $\overline{\phantom{a}}$ 

#### <span id="page-12-1"></span>2.1.10 数字 I/O

E330 系列带有 4 组数字 I/O, 用来实现数据采集的触发、控制及计数等功能。接口如图 2-12 所示。

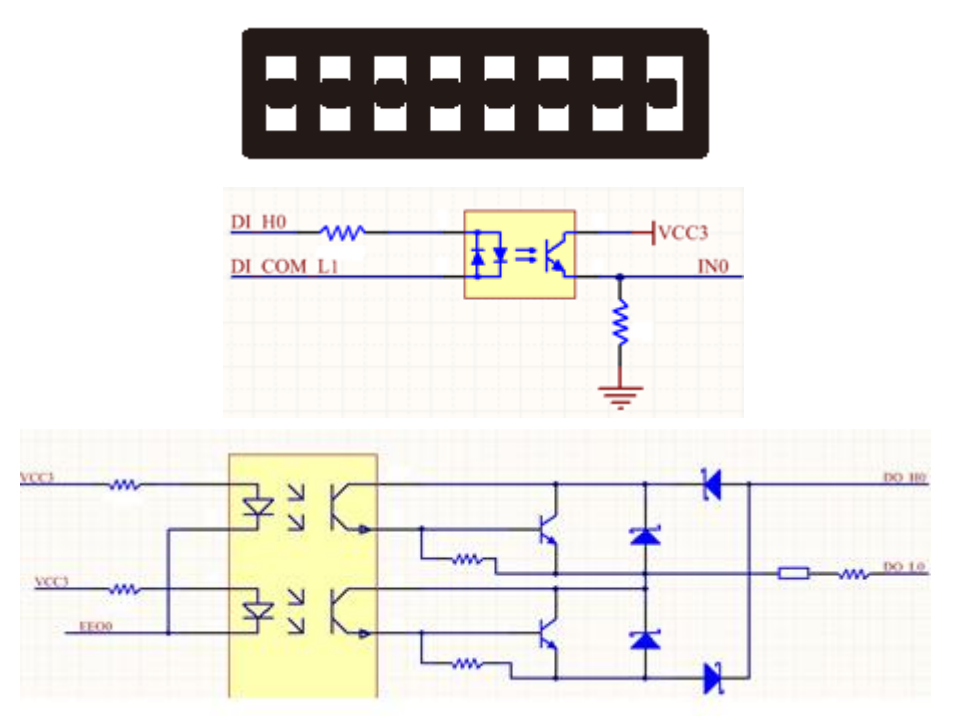

#### 图 2-12:数字 I/O 接口及电路示意图

| 针脚             | DI             | D <sub>0</sub> |
|----------------|----------------|----------------|
|                | $0+$           | $0+$           |
| $\overline{2}$ |                | $O-$           |
| 3              | $1+$           | $1+$           |
|                | $1 -$          |                |
| 5              | $2+$           | $2+$           |
| 6              | $2 -$          | $2 -$          |
| 7              | $3+$           | $3+$           |
| Ջ              | $\mathcal{R}-$ | $-2$           |

表 2-3: 数字 I/0 针脚定义

#### <span id="page-13-0"></span>2.1.11 Clear CMOS

E330 系列带有 1 个 Clear CMOS 键, 图标如图 2-13 所示。

CMOS 由主板上钮扣电池供电,清除 CMOS 会导致永久性消除以前的系统设置并将其设为 原始(出厂设置)系统设置。其步骤如下:

**FUTUREROBOT** 

机

器

 $\lambda$ 

来

未

- (1)关闭计算机,断开电源;
- (2) 使用细长的针脚按 Clear CMOS 键 3-5 秒, 然后松开;
- (3)启动计算机,启动时按<Del>键进入 BIOS 设置,重载最优缺省值;
- (4)保存并退出设置。

# **(**)

图 2-13:Clear CMOS 键示意图

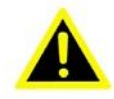

**A** 请不要在计算机带电时清除 CMOS, 以免损坏设备!

## <span id="page-14-0"></span>2.1.12 内置 5V/12V 电源接口(5VCONN/12VCONN)

E330 系列主板自带有一个 2PIN 5V 和 12V 接口, 用户可以根据需求来给外设供电。接口 如图 2-14 所示, 信号如表 2-4 所示。提示: 识别插针接口的第 1 针脚, 观察插头插座旁边会 用三角符号表示。

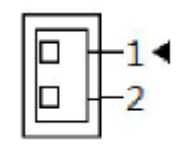

图 2-14:5V/12V 接口示意图

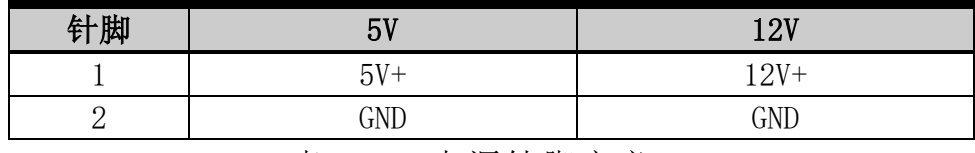

表 2-4: 电源针脚定义

#### <span id="page-14-1"></span>2.1.13 内置远程开关接口(CONN EXT BTN)

E330 系列主板自带有一个 4PIN 远程开关接口,用户可以根据需求来选择相应的信号。 接口如图 2-15 所示, 信号如表 2-5 所示。提示: 识别插针接口的第 1 针脚, 观察插头插座旁 边会用三角符号表示。

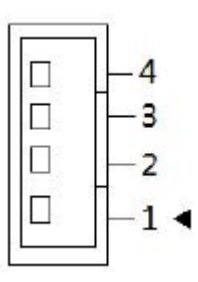

图 2-15:远程开关接口示意图

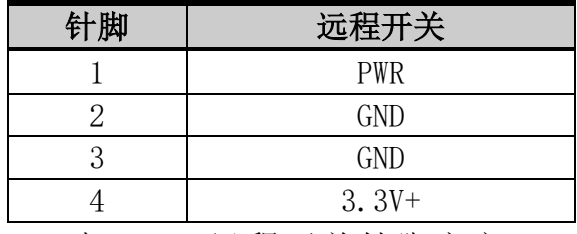

表 2-5: 远程开关针脚定义

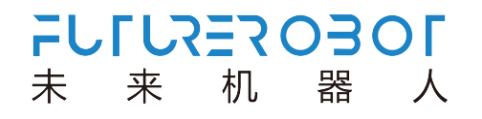

# 第三章 使用操作说明

## <span id="page-15-1"></span>**3.1** 开箱检查

<span id="page-15-0"></span>

打开包装前,请先查看外包装标明的产品型号是否与订购的产品一致。打开包装后,请 首先检查计算机的表面是否有机械损坏,然后按照装箱清单或订购合同仔细核对配件是否齐 备。如果计算机表面有损坏,或产品内容不符合,请不要使用,立即与经销商联系。

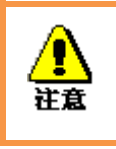

 为了防止静电损害计算机,请在接触计算机电路之前触摸有效接地 金属物体以释放身体所携带的静电荷,并带上防静电手套。

## <span id="page-15-2"></span>**3.2** 工作环境

计算机需要远离大功率、强电磁干扰的商用电器和环境。

## <span id="page-15-3"></span>**3.3** 准备工作

在安装之前,请先准备好以下物品:

- 1) E330 系列计算机一套
- 2) DisplayPort 或 HDMI 显示器
- 3) 连接线缆
- 4) 键盘、鼠标
- 5) 电源一套

## <span id="page-16-0"></span>**3.4** 安装步骤

## <span id="page-16-1"></span>3.4.1 硬件连接

连接图如图 3-1 所示

- 1) 准备好计算机、显示器;
- 2) 将计算机电源线接好,USB 口接好键盘鼠标;
- 3) 将计算机用网口线缆接到网络接口上;
- 4) 将计算机用 DP 或 HDMI 线连接到显示器上;
- 5) 接通电源,开机。

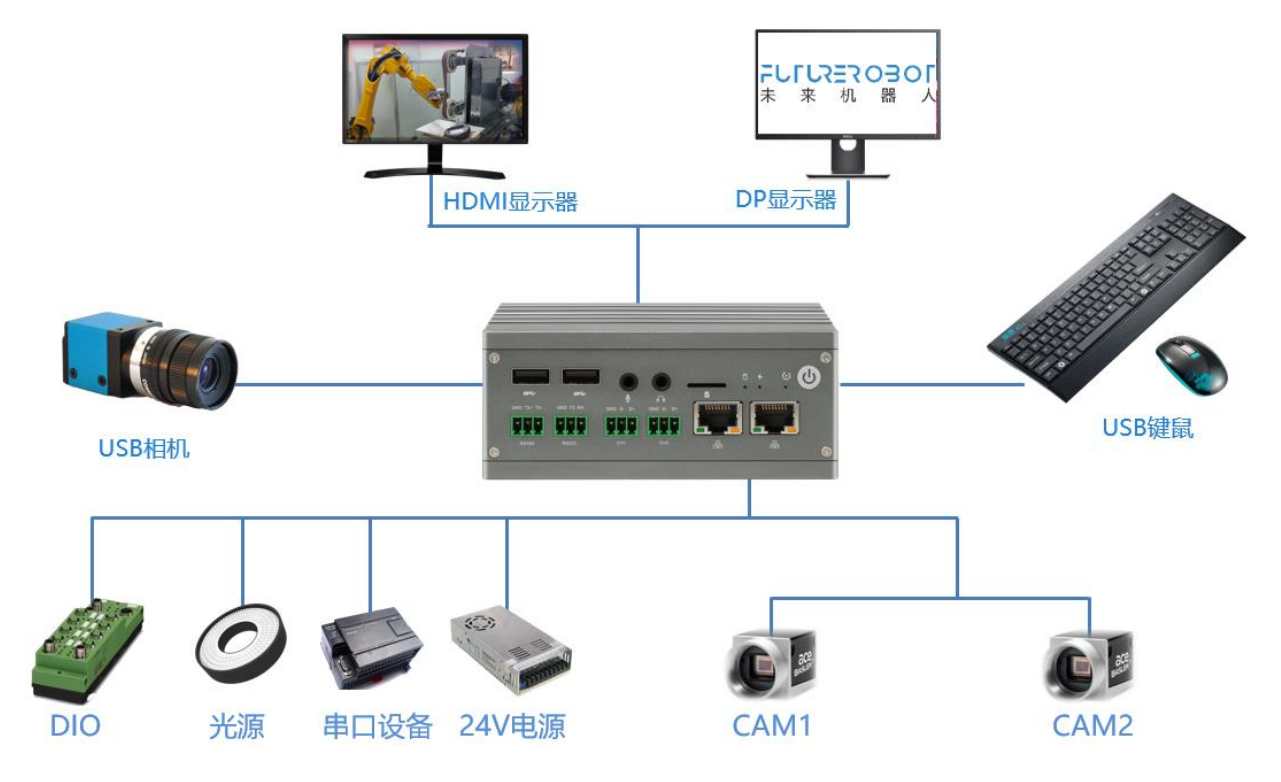

图 3-1:E330 计算机连接图

### <span id="page-16-2"></span>3.4.2 安装软件

- 步骤一:打开电源,给计算机供电;
- 步骤二:给计算机安装好合适的操作系统;
- 步骤三:给计算机安装好合适的驱动程序。

## <span id="page-17-0"></span>**3.5** 软件资源

#### <span id="page-17-1"></span>3.5.1 DEMO 简介

提供 C++语言函数库和 Windows 下的动态链接库。用户只要调用函数库中的指令, 就可以 实现各种功能。

**FULLREROBOL** 

机

器

人

来

未

为了降低使用难度,我们提供简单的 DEMO 程序供客户进行使用,对模块进行调试。用户 需要安装一个驱动程序,就可以简单地操作。

程序安装完成后,打开 DEMO 软件,其主界面如图 3-2 所示:

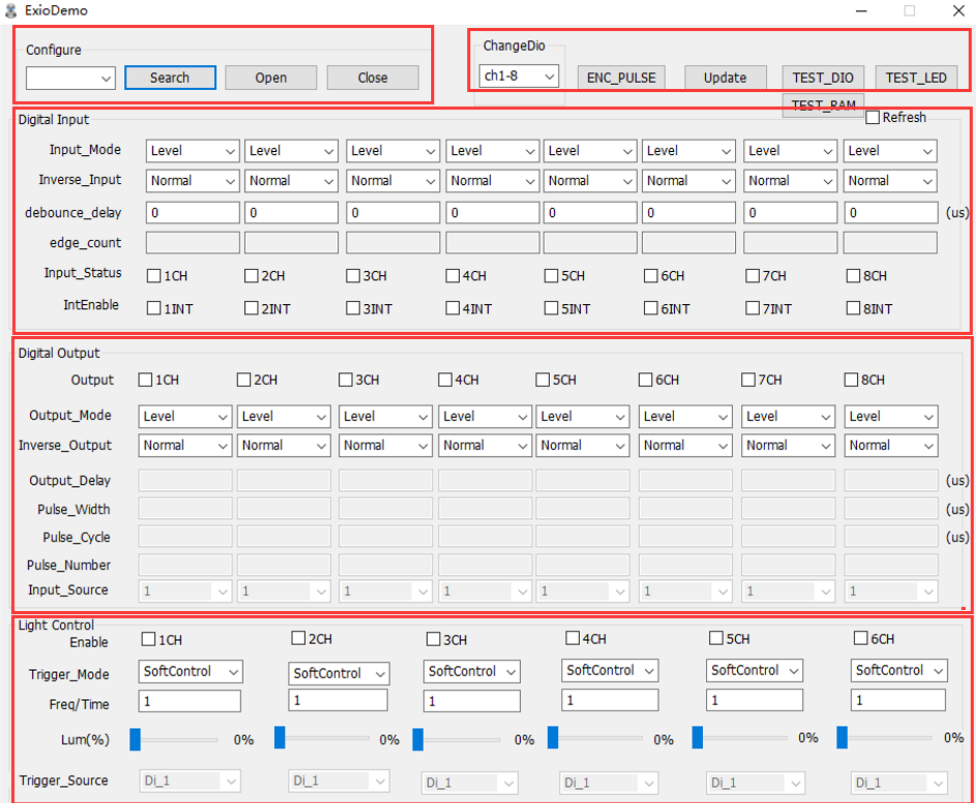

图 3-2 DEMO 主界面图

DEMO 软件主要有以下功能模块:

1) 配置栏:主要是打开设备和关闭设备的功能;

2) 输入模块:提供电平输入(输入状态可取反)、边沿触发、滤波消抖时间,同时提供上 升沿计数的功能;

3) 输出模块:提供电平输出(输出状态可取反)、脉冲输出、输入触发输出脉冲的功能, 可设置任意输入通道的上升沿或下降沿触发;输出可以设置延时时间,设置输出脉冲的宽度;

4) 光源输出和触发模块为 V 系列专用,E 系统不具备此功能。

### <span id="page-18-0"></span>3.5.2 DEMO 使用

步骤一:安装驱动;

1、 打开文件夹里面的程序安装文件,双击打开安装;

2、 安装完成后, 在电脑的"设备管理器"中, 可看到控制卡的驱动, 如图 3-3 所示:

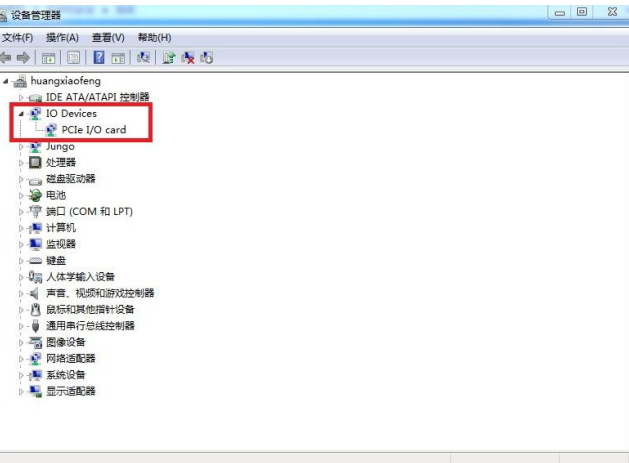

图 3-3 驱动安装成功界面

至此,驱动和程序已经安装完成。在硬件正确连接后,可开始打开 DEMO 进行初步测试。 步骤二:

1、双击启动 DEMO, 进入图 3-2 主界面。如果提示"未搜索到任何设备", 请检查:

1)控制卡的驱动是否正确安装;

2)控制卡的 PCIe 接口与 PC 中的 PCIe 插槽是否正确插入;

2、点击"搜索设备"->"打开设备",此时控制卡已可正常使用,如图 3-4 所示:

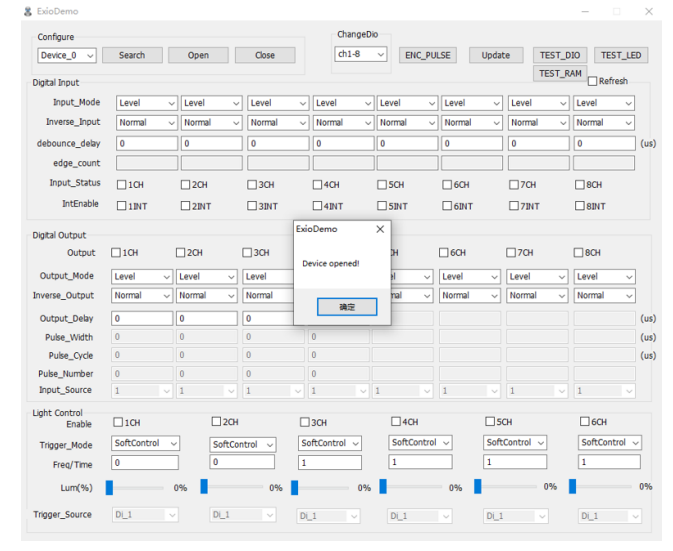

图 3-4 控制卡 DEMO 设备打开正常弹框

步骤三: 输入测试: 将"刷新"方框选中, 若有输入, 则对应的通道下"输入状态"的方 框中会显示"√",此时表示输入有效;若选择"状态取反"功能框的"取反",则界面 的显示效果相反;

| Configure                      |                              |                              |                      |              |              | ChangeDio              |                        |                      |              |               |                           |                 |              |                 |
|--------------------------------|------------------------------|------------------------------|----------------------|--------------|--------------|------------------------|------------------------|----------------------|--------------|---------------|---------------------------|-----------------|--------------|-----------------|
| Device_0                       | Search                       | Open                         |                      | Close        |              | $ch1-8$                | $\checkmark$           | <b>ENC PULSE</b>     |              | Update        |                           | <b>TEST_DIO</b> |              | <b>TEST_LED</b> |
| Digital Input                  |                              |                              |                      |              |              |                        |                        |                      |              |               |                           | TEST_RAM        | Refresh      |                 |
| Input Mode                     | Level                        | Level<br>$\checkmark$        | $\ddot{\phantom{0}}$ | Level        | $\checkmark$ | Level                  | Level<br>$\checkmark$  | $\checkmark$         | Level        | $\checkmark$  | Level                     | $\checkmark$    | Level        | $\checkmark$    |
| Inverse_Input                  | Normal                       | Normal<br>$\checkmark$       | $\checkmark$         | Normal       | $\checkmark$ | Normal                 | Normal<br>$\checkmark$ | $\checkmark$         | Normal       | $\checkmark$  | Normal                    | $\checkmark$    | Normal       | $\checkmark$    |
| debounce_delay                 | $\mathbf 0$                  | $\mathbf{0}$                 |                      | $\mathbf 0$  |              | o                      | o                      |                      | $\mathbf 0$  |               | $\mathbf{0}$              |                 | $\mathbf{0}$ | (us)            |
| edge_count                     |                              |                              |                      |              |              |                        |                        |                      |              |               |                           |                 |              |                 |
| <b>Input Status</b>            | $\boxdot$ 1CH                | $\Box$ 2CH                   |                      | $\Box$ 3CH   |              | $\Box$ 4CH             | $\Box$ 5CH             |                      | $\Box$ 6CH   |               | $\Box$ 7CH                |                 | $\Box$ 8CH   |                 |
| IntEnable                      | $\Box$ 1INT                  | $\square$ 2INT               |                      | $\Box$ 3INT  |              | $\Box$ 4INT            | $\Box$ <sub>SINT</sub> |                      | $\Box$ 6INT  |               | $\square$ <sub>7</sub> MT |                 | $\Box$ 8INT  |                 |
| Digital Output                 |                              |                              |                      |              |              |                        |                        |                      |              |               |                           |                 |              |                 |
| Output                         | $\boxdot$ 1CH                | $\Box$ 2CH                   |                      | $\Box$ 3CH   |              | $\Box$ 4CH             | $\Box$ 5CH             |                      | $\Box$ 6CH   |               | $\Box$ 7CH                |                 | $\Box$ 8CH   |                 |
| Output_Mode                    | Level<br>$\checkmark$        | Level                        | $\checkmark$         | Level        | $\checkmark$ | Level<br>$\checkmark$  | Level                  | $\checkmark$         | Level        | $\checkmark$  | Level                     | $\checkmark$    | Level        | $\checkmark$    |
| Inverse Output                 | Normal<br>$\checkmark$       | Normal                       | $\checkmark$         | Normal       | $\checkmark$ | Normal<br>$\checkmark$ | Normal                 | $\checkmark$         | Normal       | $\checkmark$  | Normal                    | $\checkmark$    | Normal       | $\checkmark$    |
| Output_Delay                   | $\mathbf 0$                  | $\mathbf{0}$                 |                      | $\mathbf{0}$ |              | 0                      |                        |                      |              |               |                           |                 |              | (us)            |
| Pulse_Width                    | $\mathbf{0}$                 | $\mathbf{0}$                 |                      | $\mathbf{0}$ |              | $\mathbf{0}$           |                        |                      |              |               |                           |                 |              | (us)            |
| Pulse_Cycle                    | $\overline{0}$               | $\mathbf{0}$                 |                      | $\mathbf{0}$ |              | $\mathbf{0}$           |                        |                      |              |               |                           |                 |              | (us)            |
| Pulse Number                   | $\bf{0}$                     | $\theta$                     |                      | $\bf{0}$     |              | $\theta$               |                        |                      |              |               |                           |                 |              |                 |
| Input_Source                   | $\mathbf{1}$<br>$\checkmark$ | $\overline{1}$               | $\checkmark$         | $\mathbf{1}$ | $\checkmark$ | $\mathbf{1}$           | $\vee$ 1               | $\ddot{\phantom{0}}$ | $\mathbf{1}$ | $\checkmark$  | $\overline{1}$            | $\checkmark$    | $\mathbf{1}$ | $\sim$          |
| <b>Light Control</b><br>Enable | $\Box$ 1CH                   |                              | $\square$ 2CH        |              |              | $\square$ 3CH          |                        | $\Box$ 4CH           |              | $\square$ 5CH |                           |                 | $\Box$ 6CH   |                 |
|                                | SoftControl                  |                              |                      |              |              | SoftControl ~          |                        | SoftControl          |              |               | SoftControl               | $\checkmark$    | SoftControl  | $\checkmark$    |
| Trigger_Mode                   |                              | $\checkmark$<br>$\mathbf{0}$ | SoftControl          |              |              |                        | 1                      |                      |              | 1             |                           |                 | $\mathbf{1}$ |                 |
| Freq/Time                      | $\mathbf{0}$                 |                              |                      |              | $\mathbf{1}$ |                        |                        |                      |              |               |                           |                 |              |                 |
|                                |                              | 64%                          |                      | 64%          |              | 0%                     |                        |                      | 0%           |               |                           | 0%              |              | 0%              |
| Lum(%)                         |                              |                              |                      |              |              |                        |                        |                      |              |               |                           |                 |              |                 |

图 3-5 输入界面

步骤四:输出测试:在对话框中选择相应的输出通道,选择输出模式,设置是否取反;若选 择输出模式为"直接脉冲"或者"输入触发"时,此时可选择输入输出延时的时间和输出的 脉冲宽度。如图 3-6 所示为输出电平;

| ■ ExioDemo-RXE-1100-EIO-101    |                             |                        |                              |                              |                                  |                                |                              | $\Box$                      | $\times$ |
|--------------------------------|-----------------------------|------------------------|------------------------------|------------------------------|----------------------------------|--------------------------------|------------------------------|-----------------------------|----------|
| Configure                      |                             |                        |                              | ChangeDio                    |                                  |                                |                              |                             |          |
| Device_0<br>$\checkmark$       | Search                      | Open                   | Close                        | $ch1-8$                      | $\checkmark$<br><b>ENC PULSE</b> | Update                         | <b>TEST_DIO</b>              | <b>TEST_LED</b>             |          |
| Digital Input                  |                             |                        |                              |                              |                                  |                                | TEST_RAM                     | Refresh                     |          |
| Input_Mode                     | Level<br>$\checkmark$       | Level<br>$\checkmark$  | Level<br>$\checkmark$        | Level<br>$\checkmark$        | Level<br>$\checkmark$            | Level<br>$\checkmark$          | Level<br>$\checkmark$        | Level<br>$\checkmark$       |          |
| Inverse_Input                  | Normal<br>$\checkmark$      | Normal<br>$\checkmark$ | Normal<br>$\checkmark$       | Normal<br>$\checkmark$       | Normal<br>$\checkmark$           | Normal<br>$\checkmark$         | Normal<br>$\checkmark$       | Normal<br>$\checkmark$      |          |
| debounce_delay                 | $\mathbf{0}$                | $\mathbf{0}$           | $\mathbf 0$                  | $\mathbf{0}$                 | $\mathbf 0$                      | $\mathbf{0}$                   | $\bf{0}$                     | o                           | (us)     |
| edge_count                     |                             |                        |                              |                              |                                  |                                |                              |                             |          |
| <b>Input_Status</b>            | $\nabla$ 1CH                | $\Box$ 2CH             | $\Box$ 3CH                   | $\Box$ 4CH                   | $\Box$ SCH                       | $\Box$ 6CH                     | $\square$ 7CH                | $\Box$ 8CH                  |          |
| IntEnable                      | $\Box$ 1INT                 | $\square$ 2INT         | $\Box$ 3INT                  | $\Box$ 4INT                  | $\Box$ SINT                      | $\Box$ 6INT                    | $\square$ <sub>7</sub> INT   | $\square$ 8INT              |          |
| <b>Digital Output</b>          |                             |                        |                              |                              |                                  |                                |                              |                             |          |
| Output                         | $\boxdot$ 1CH               | $\square$ 2CH          | $\Box$ 3CH                   | $\Box$ 4CH                   | $\Box$ 5CH                       | $\Box$ 6CH                     | $\Box$ 7CH                   | $\Box$ 8CH                  |          |
| Output Mode                    | Level<br>$\checkmark$       | Level<br>$\checkmark$  | Level<br>$\checkmark$        | Level<br>$\checkmark$        | Level<br>$\checkmark$            | Level<br>$\checkmark$          | Level<br>$\checkmark$        | Level<br>$\checkmark$       |          |
| Inverse Output                 | Normal<br>$\checkmark$      | Normal<br>$\checkmark$ | Normal<br>$\checkmark$       | Normal<br>$\checkmark$       | Normal<br>$\checkmark$           | Normal<br>$\checkmark$         | Normal<br>$\checkmark$       | Normal<br>$\checkmark$      |          |
| Output Delay                   | $\mathbf 0$                 | $\bf{0}$               | 0                            | 0                            |                                  |                                |                              |                             | (us)     |
| Pulse_Width                    | $\overline{0}$              | $\overline{0}$         | $\overline{0}$               | $\bf{0}$                     |                                  |                                |                              |                             | (us)     |
| Pulse_Cycle                    | $\overline{0}$              | $\bf{0}$               | $\overline{0}$               | $\pmb{0}$                    |                                  |                                |                              |                             | (us)     |
| Pulse Number                   | $\bf{0}$                    | $\bf{0}$               | $\bf{0}$                     | $\pmb{0}$                    |                                  |                                |                              |                             |          |
| Input_Source                   | $\mathbf{1}$                | $\mathbf{1}$           | $\mathbf{1}$<br>$\checkmark$ | $\mathbf{1}$<br>$\checkmark$ | $\overline{1}$<br>$\checkmark$   | $\overline{1}$<br>$\checkmark$ | $\mathbf{1}$<br>$\checkmark$ | $\mathbf{1}$                |          |
| <b>Light Control</b><br>Enable | $\Box$ 1CH                  | $\square$ 2CH          |                              | $\square$ 3CH                | $\Box$ 4CH                       | $\square$ 5CH                  |                              | $\Box$ 6CH                  |          |
| Trigger_Mode                   | SoftControl<br>$\checkmark$ | SoftControl            | $\checkmark$                 | SoftControl<br>$\checkmark$  | SoftControl v                    |                                | SoftControl<br>$\checkmark$  | SoftControl<br>$\checkmark$ |          |
| Freg/Time                      | 0                           | $\bf{0}$               | 1                            |                              | 1                                | 1                              |                              | 1                           |          |
| Lum(% )                        |                             | 64%                    | 64%                          | 0%                           |                                  | 0%                             | 0%                           |                             | 0%       |
| Trigger_Source                 | Di 3                        | Di_4                   |                              | Di 1<br>$\checkmark$         | $Di_1$                           | $Di_1$<br>$\ddot{\vee}$        | $\checkmark$                 | $Di_1$<br>$\checkmark$      |          |

图 3-6 输出界面

## <span id="page-20-0"></span>**3.6** 编程说明

## <span id="page-20-1"></span>3.6.1 打开关闭功能

1、在调用 IO 卡的功能函数之前,应该先使用 LH OpenDevice 打 开 设 备, 使 用 完 之 后或者进程退出之前调用 LH\_CloseDevice 关 闭 对 应 设 备 。 使 用 LH\_IsDeviceOpenned 可以查询当前卡是否处于打开状态。

2、 指令列表

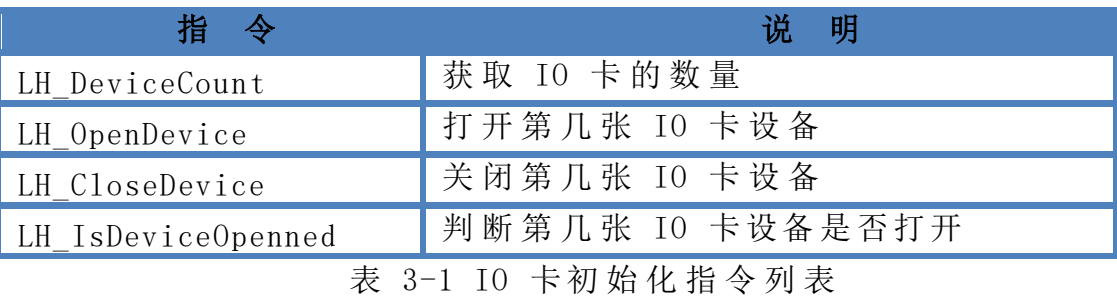

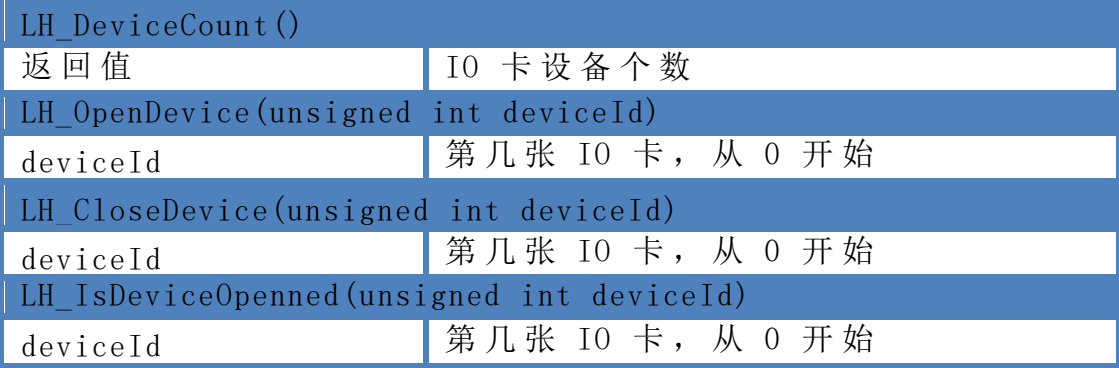

表 3-2 IO 卡初始化指令参数说明

```
3、 例程
```
#### 使用例程如下:

```
int index = 0; //设备编 号
int devCount = LH_DeviceCount();
if (devCount == 0){
  MessageBox(L"未搜索 到任何设备! "); 
  return;
```
}

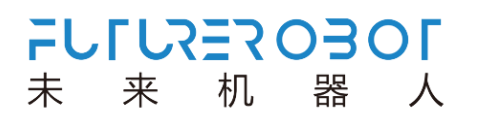

int rtn = LH\_OpenDevice((unsigned int)index); //开 始 其 它 操 作 //…… //结 束 其 它 操 作 int rtn = LH\_CloseDevice((unsigned int)index);

#### <span id="page-22-0"></span>3.6.2 DO 功能

1、 IO 卡 支 持 4 个 通 道 数 字 输 出 , 编号从 1—4, 每个通道既可以用作 电平输出也可 以用作脉冲输出 。

电平输出模式下,调用 LH\_SetDo 或者 LH\_SetDoBit 改 变 输 出 电 平 的 状 态 , 通 过 LH GetDo 或者 LH GetDoBit 获 取 端 口 输 出 电 平 的 状 态 。 LH SetDoInv 用 于 输 出 电 平 取反,默认情况下输出不取反。

脉冲输出模式下,可以用过调用函数接口直接输出脉冲,也可以通过 DI 端口触 发 输 出, 还 可 以 配 置 成 位 置 比 较 的 输 出 ) 。 LH PulseOutput 用于直接输 出脉冲, IO 卡 根 据 指 定 的 延 时 时 间 和 脉 冲 宽 度 立 即 输 出 脉 冲; LH DiTrigOutput 用于 设置输入触发输出的功能,即输入端口检测到指定边沿信号则输出 一个脉冲。

一个输出通道在一个时刻只能是一种功能,调用不同函数接口时会从当前模式切 换到 指定模式,通过调用 LH GetDoMode 可获取 DO 通 道 的 当 前 模 式 。一 般 情 况 下 , 只能在当前模式停止工作后才能切换到另一种模式 ,以免引起逻辑上的错误 ,比如 DO 通道用于位置比较输出,则应该先停止位置比较,再调用需要使用的函数 。

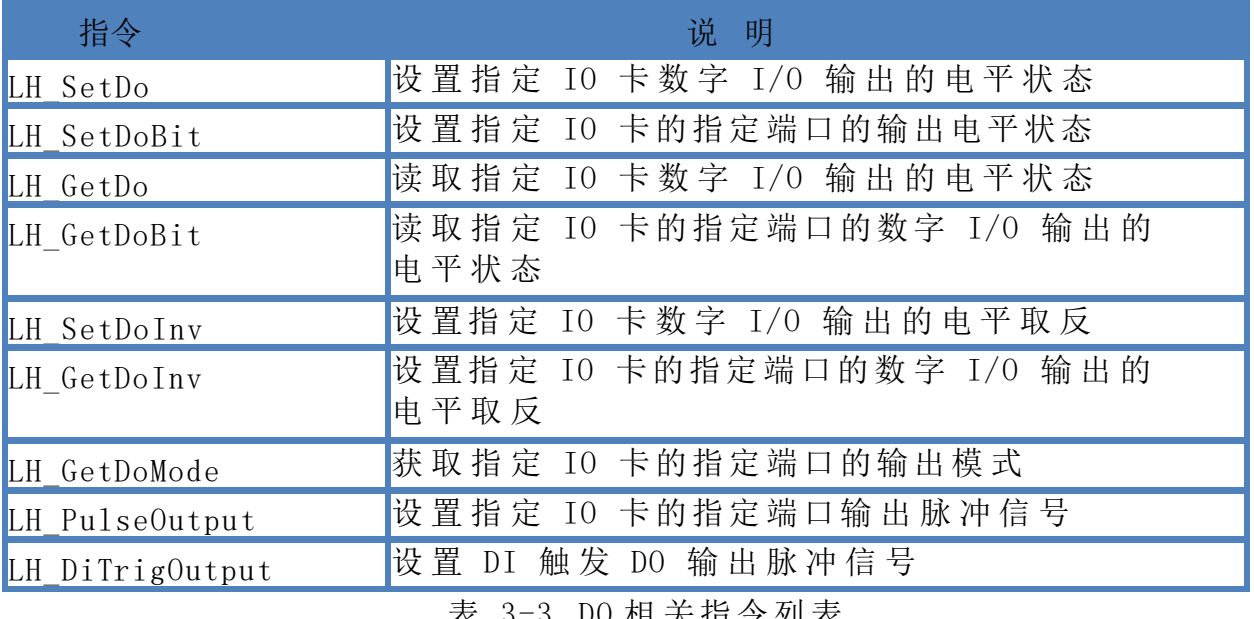

2、 指令列表

表 3-3 DO 相 关指令列 表

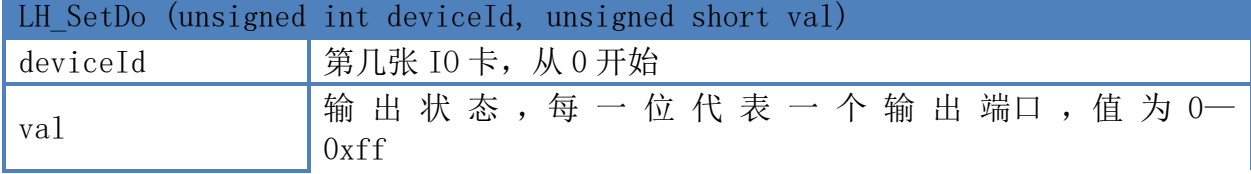

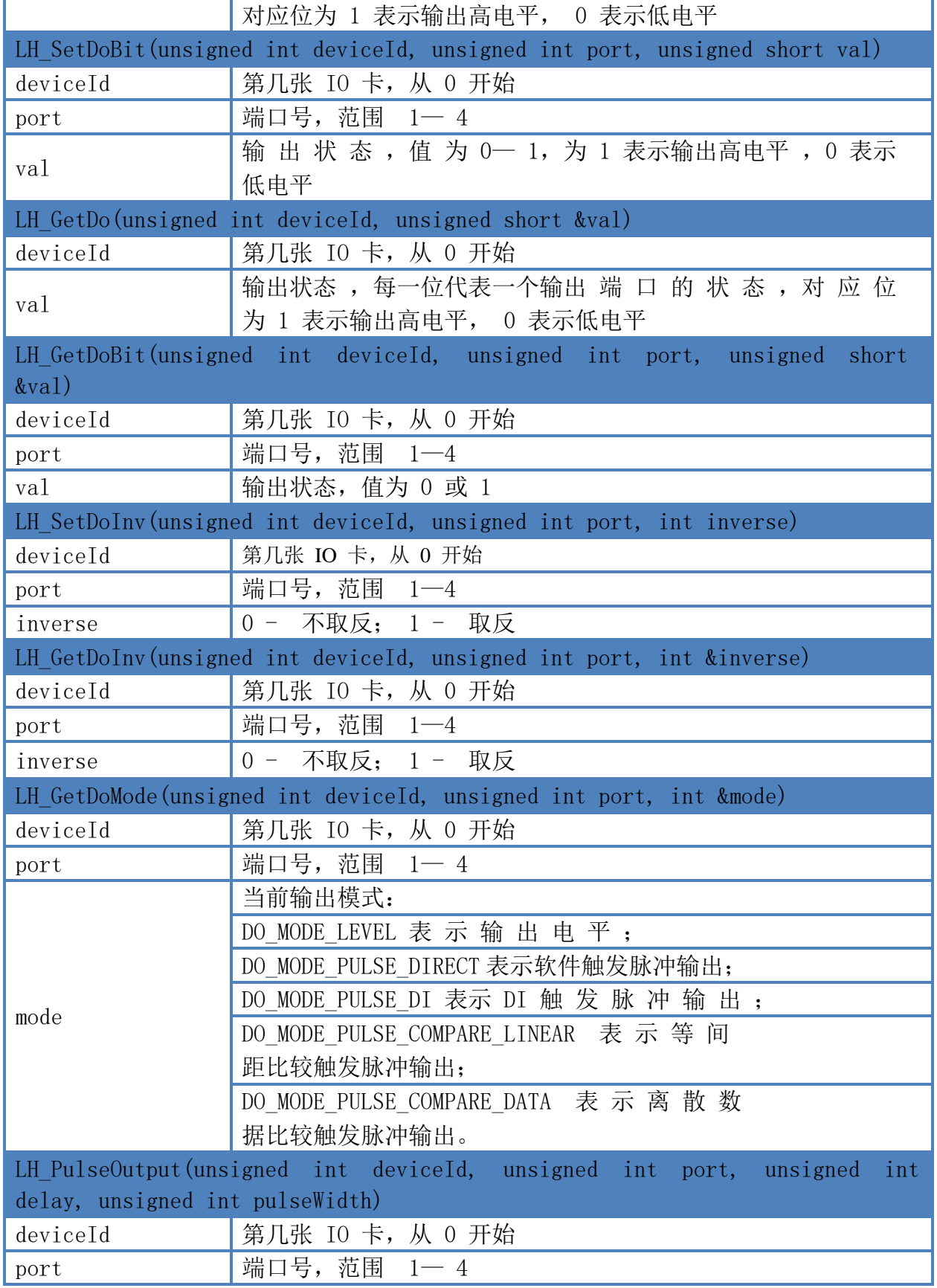

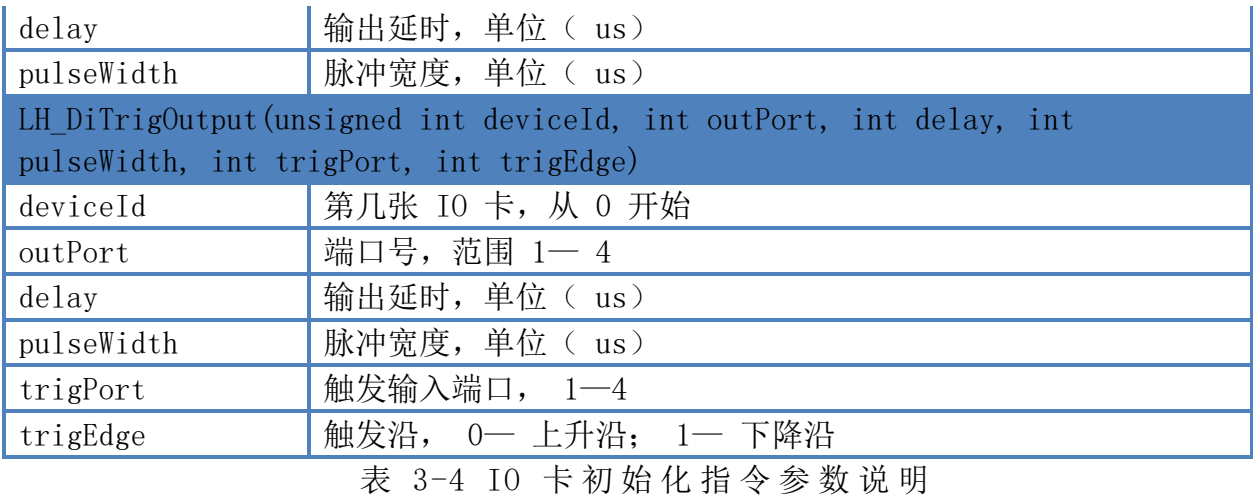

#### 3、 例程

#### //LH\_SetDoBit 使用例程 如下:

int rtn =  $0$ ;

```
int deviceIndex = 0; int
doIndex = 1;
rtn = LH_SetDoBit(deviceIndex, doIndex, 0); 
rtn = LH_SetDoBit (deviceIndex, doIndex, 1);
```

```
//LH_SetDoInv 使用例 程如下:
```
int inverse = 1;

```
rtn = LH_SetDoInv(deviceIndex, doIndex,inverse); 
switch (rtn)
```
{

case FUNC\_RETURN\_ERROR\_PARAMETER:

MessageBox (L"传入参数错误!"); break;

```
case FUNC RETURN FILE OPERATE FAIL:
```
MessageBox(L"文件操作失败!"); break;

case FUNC\_RETURN\_DEVICE\_NOT\_OPEN:

MessageBox(L"设备未 打开! "); break;

case FUNC\_RETURN\_FAIL:

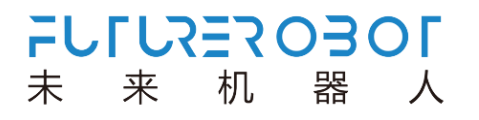

MessageBox(L"指令执 行失败! "); break;

default:break;

}

## <span id="page-26-0"></span>3.6.3 DI 功能

1、 IO 卡支 持 4 个通道数 字输入,编号从 1—4,每 个 通 道 既 可 以 用 作 电 平 输入也可以用作输入信号边沿计数。为了减少输入信号噪声的干扰,可以调用 LH SetDiFilter 对 输 入 信 号 进 行 滤 波 。

LH SetDiMode 用于切换输入通道的模式。当作为电平采样的时候,调用 LH\_GetDi 或者 LH\_GetDiBit 来获取当前端口的电平状态, 用 LH\_SetDiInv 可 对输入状态进行取 反 。 当 作 为 边 沿 计 数 用 的 时 候 , 调 用 LH\_GetDiCount 获 取 计 数 值 , 调 用 LH\_ResetDiCount 可对 计数值清零。

2、指令列表

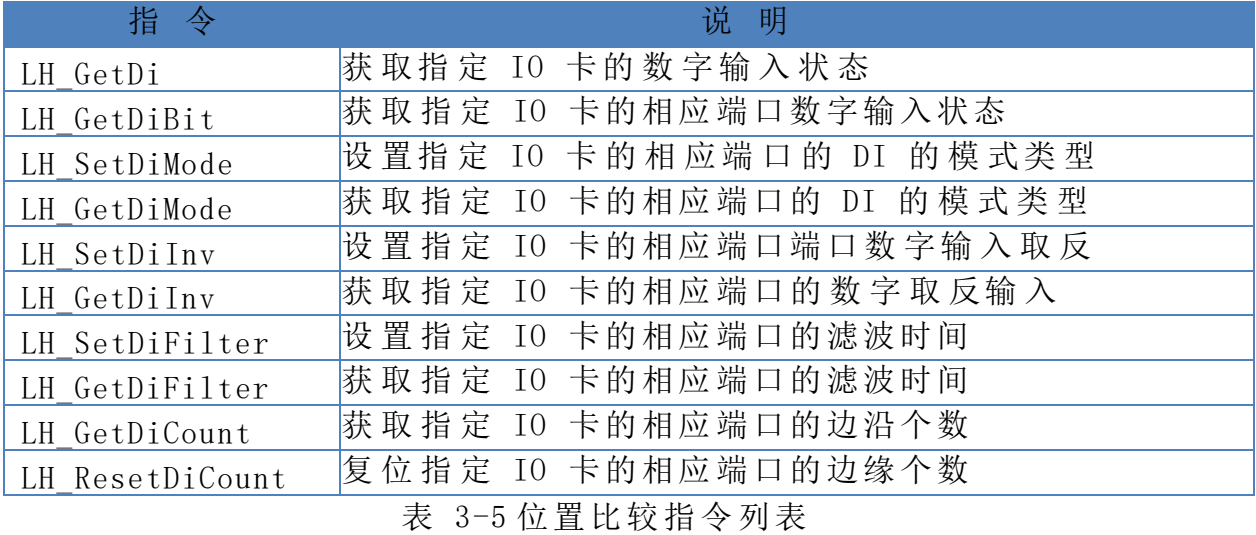

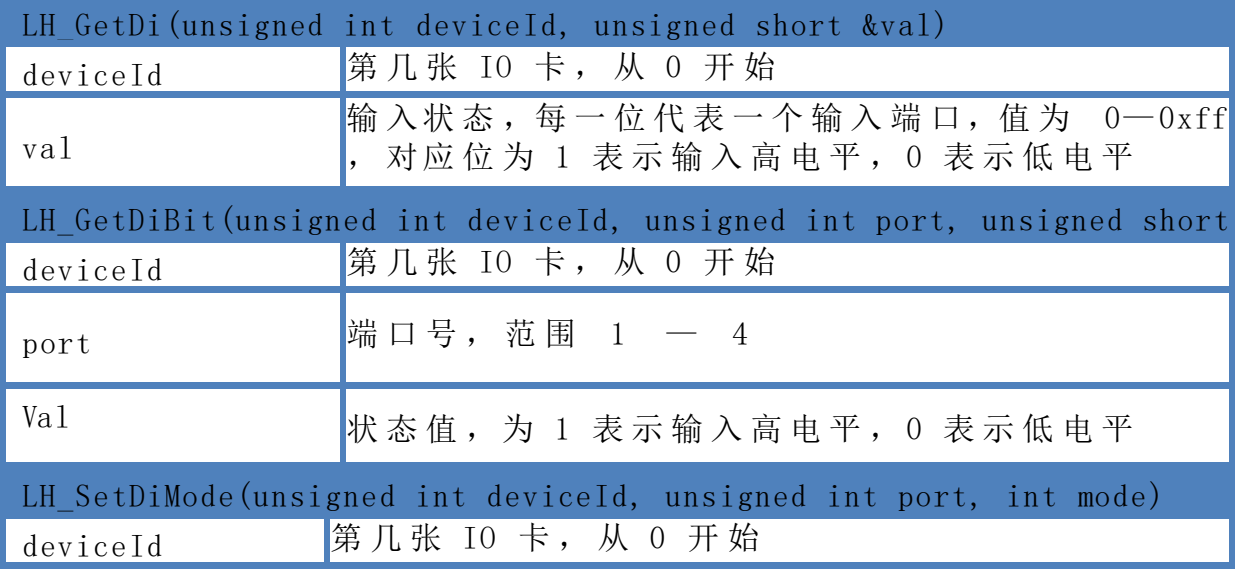

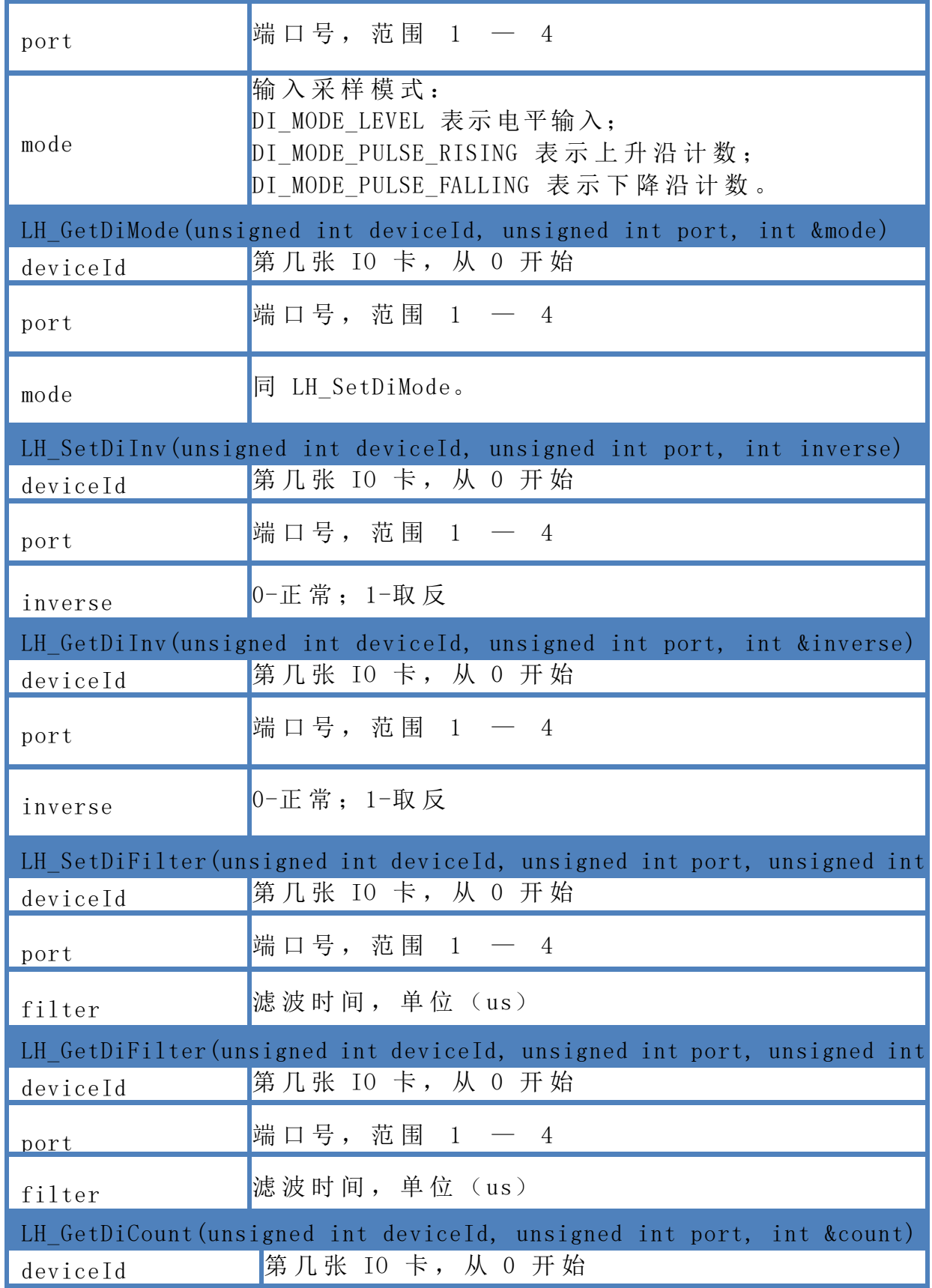

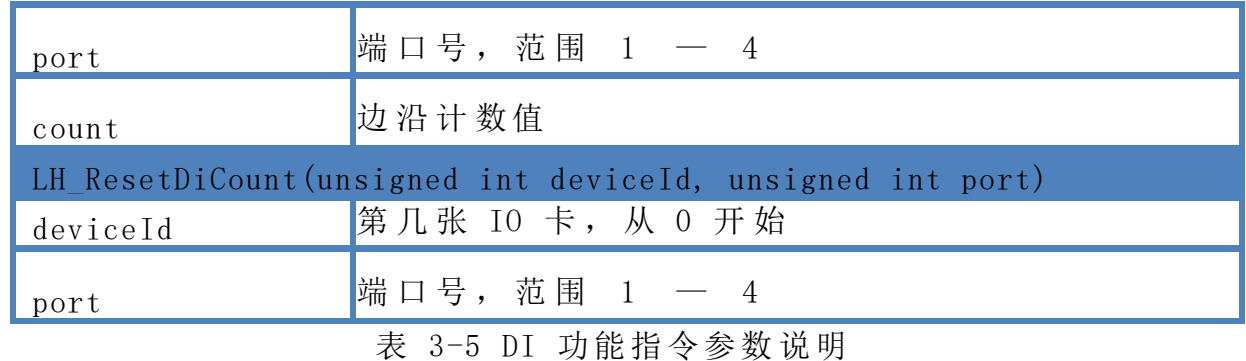

3、例程

```
//LH_PulseOutput 使用 例程如下:
```

```
unsigned int delay = 0, width = 1000;
rtn = LH_PulseOutput(deviceIndex, doIndex,delay,width);
```

```
//LH_DiTrigOutput 使用 例程如下 :
```
int diChn = 1; int

 $difedge = 0;$ 

rtn = LH\_DiTrigOutput(deviceIndex,

```
doIndex,delay,width,diChn,diEdge); switch (rtn)
```

```
{
```
case FUNC\_RETURN\_ERROR\_PARAMETER:

MessageBox $(L''$ 传入参数错误!");

break;

```
case FUNC_RETURN_FILE_OP ERATE_FAIL:
```
MessageBox(L"文件操 作失败! ");

break;

```
case FUNC_RETURN_DEVICE_NOT_OPEN:
```

```
MessageBox(L"设备未 打开!"); break;
```

```
case FUNC_RETURN_FAIL:
```
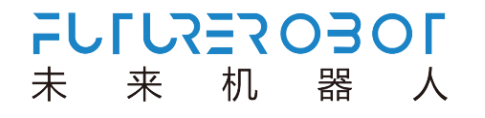

```
MessageBox(L"指令执 行失败! "); 
break;
```

```
default: break;
```
}

# 第四章 **BIOS** 设置说明

## <span id="page-30-1"></span><span id="page-30-0"></span>**4.1 BIOS** 说明

BIOS 是一段储存在快闪内存 (Flash Memory) 中的基本输入输出控制程序, 该程序是主 机板与操作系统间的一架桥梁,负责管理主机板和扩充卡之间的相关参数设定。当计算机激 活时,会先由 BIOS 程序进行控制,首先执行一个称为 POST 自我测试,它会侦测所有硬件设 备,并确认同步硬件参数;当完成所有检测时,它才将系统的控制权移交给操作系统(OS)。 由于 BIOS 是硬件与软件联系的唯一信道, 如何妥善的设定 BIOS 中的参数, 将决定您的电脑 是否稳定运行,是否工作在最佳状态,所以 BIOS 的正确设定是系统稳定性的关键因素,进而 确保系统性能可达到最佳状态。

CMOS Setup 会将设置好的各项数据储存在主板上内建的 CMOS SRAM 中。当电源关闭时, 由主板上的锂电池继续为 CMOS SRAM 供电。BIOS 设置实用程序允许您配置:

- 1) 硬盘驱动器和周边设备
- 2) 视频显示类型和显示选项
- 3) 密码保护
- 4) 电源管理特征

由于主板的 BIOS 版本在不断的升级,本手册中有关 BIOS 的描述仅 T 供参考。我们不保证本说明书中的相关内容与您所获得的信息的一 注意 致性。 

#### <span id="page-30-2"></span>4.1.1 进入 CMOS Setup 设置

 计算机启动时,BIOS 进入开机自检(Post)程序,自检程序是一系列固定在 BIOS 中的 诊断程序,当自检程序执行完成后,没有遇到错误,如果你想进入 BIOS,请按 DEL 键或 ESC 键,直到进入 BIOS 界面。如果此信息在您做出反应前就消失了,您可以关机后再开机, 重启您的电脑,也可以同时按下 <Ctrl> + <Alt>+<Delete> 来重启电脑。

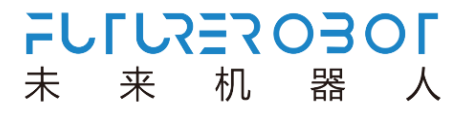

## <span id="page-31-0"></span>4.1.2 功能键及辅助说明

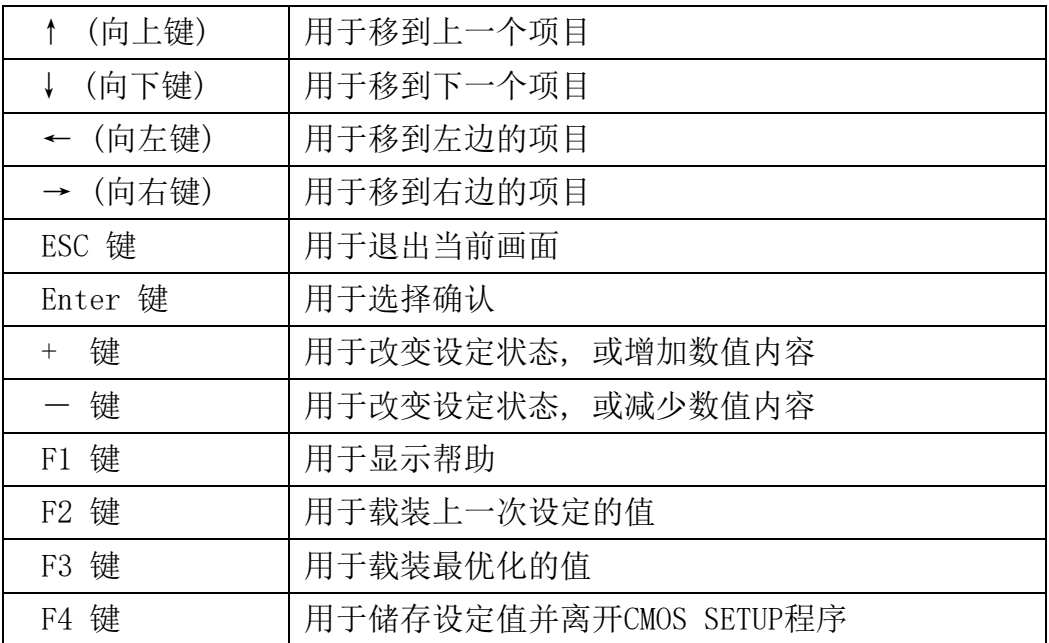

主画面的辅助说明

 当您在 Setup 主画面时,随着选项的移动,下面显示相应选项的主要设定内容。 如果想离开辅助说明窗口,只须按[ESC]键即可。

## <span id="page-32-0"></span>**4.2** 主菜单功能

当您进入 CMOS setup 设定菜单时,便可在屏幕上方看到如图 4.1 所示主菜单,在主菜 单中您可以选择不同的设定选项,按左右方向键来选择,选择到子菜单后,下方将显示详 细设置选项。

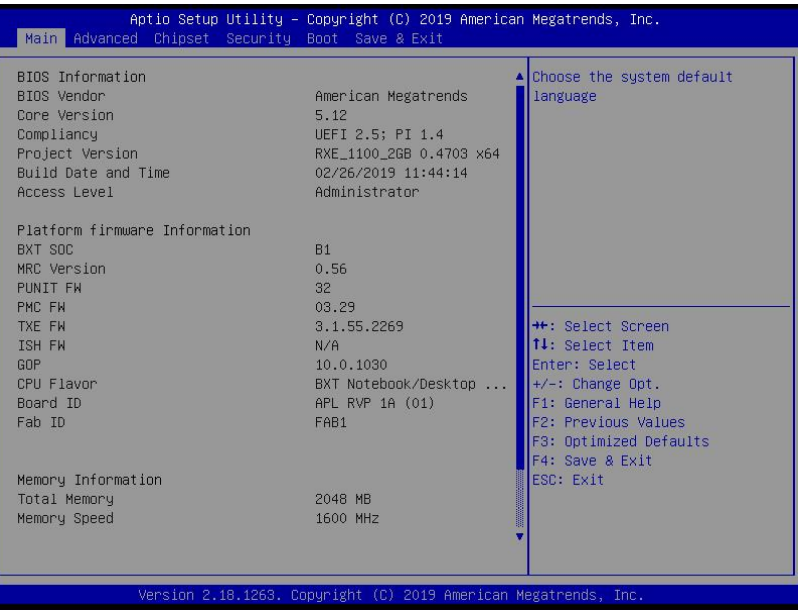

图 4-1:主菜单

- 1) Main (标准 CMOS 功能设定) 设定日期、时间等。
- 2) Advanced (高级 BIOS 功能设定) 设定 BIOS 提供的特殊功能,例如 CPU、USB、PCI、网口等。
- 3) Chipset(芯片组性能设置) 设定 North Bridge、South Bridge 等设备选项
- 4) Security (设定管理员/用户密码)
- 5) Boot (启动配置特性)
- 6) Save&Exit (保存&退出选项) 该选项含放弃更改/不保存退出/保存退出等。

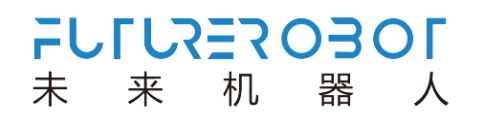

# <span id="page-33-0"></span>**4.3 Main(**标准 **CMOS** 功能设定**)**

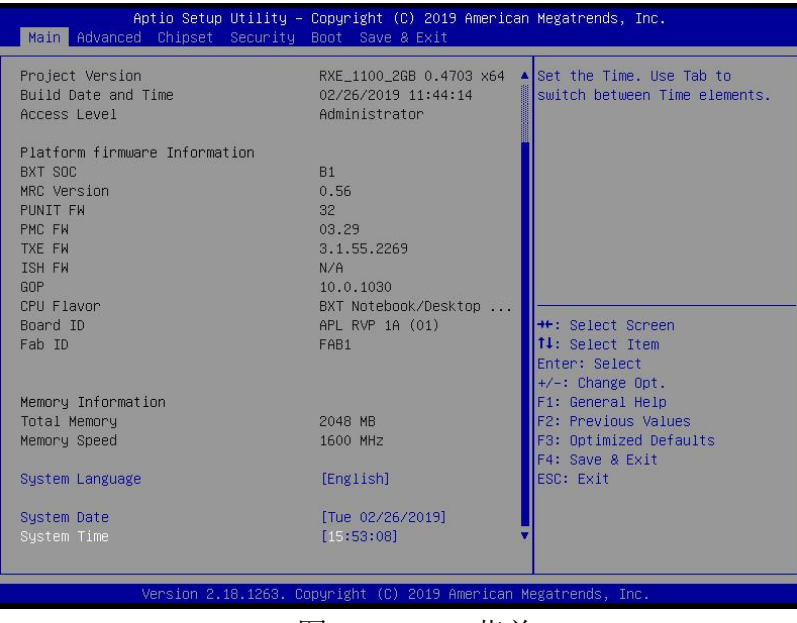

图4-2: Main菜单

- 1) System Time(hh:mm:ss)(时间设定) 设定电脑中的时间,格式为 "小时/分钟/秒"
- 2) System Date(mm:dd:yy)(日期设定) 设定电脑中的日期,格式为"星期,月/日/年"

## <span id="page-34-0"></span>**4.4 Advanced(**高级 **BIOS** 功能设定**)**

| Aptio Setup Utility – Copyright (C) 2019 American Megatrends, Inc.<br>Main Advanced Chipset Security Boot Save & Exit                                                                                                    |                                                                                                    |
|----------------------------------------------------------------------------------------------------|----------------------------------------------------------------------------------------------------|
| Trusted Computing<br>ACPI Settings<br>SMART Settings<br>Serial Port Console Redirection<br>CPU Configuration<br>AMI Graphic Output Protocol Policy<br>$\triangleright$ SIO Configuration<br>PEI Subsystem Settings<br>▶ Network Stack Configuration<br>▶ CSM Configuration<br>▶ NVMe Configuration<br>$\triangleright$ USB Configuration<br>Platform Trust Technology<br>$\blacktriangleright$ Security Configuration<br>Thermal<br>▶ Sustem Component<br>Debug Configuration<br>RC ACPI Settings<br>RTD3 settings | Trusted Computing Settings<br><b>++:</b> Select Screen<br>14: Select Item<br>Enter: Select<br>$+\prime$ -: Change Opt.<br>F1: General Help<br><b>F2: Previous Values</b><br>F3: Optimized Defaults<br>F4: Save & Exit<br>ESC: Exit |
| Version 2.18.1263. Copyright (C) 2019 American Megatrends, Inc.                                                                                                    |                                                                                                    |

图4-3: Advanced菜单

- 1) Trusted Computing : 可信计算设置
- 2) ACPI Settings:ACPI 设置
- 3) SMART Setting: 智能设置
- 4) Serial Port Console Redirection:串口重定向控制
- 5) CPU Configuration :CPU 配置
- 6) AMI Graphic Output Protocol Policy :AMI 图形输出协议方针
- 7) SIO Configuration :串行输入/输出配置
- 8) PCI Subsystem settings:PCI 子系统设置
- 9) Network Stack Configuration :网络堆栈配置
- 10) CSM Configuration:CSM 配置
- 11) NVMe Configuration : NVMe 配置
- 12) USB Configuration: USB 配置
- 13) Platform Trust Technology :技术平台的信任
- 14) Security Configuration:安全配置
- 15) Thermal:温度配置

16) System Component :系统组件

- 17) Debug Configuration :调试配置
- 18) RC ACPI Settings:RC ACPI Settings 设置
- 19) RTD3 Setting :RTD3 设置

## <span id="page-35-0"></span>**4.5 Chipset(**芯片组性能设置**)**

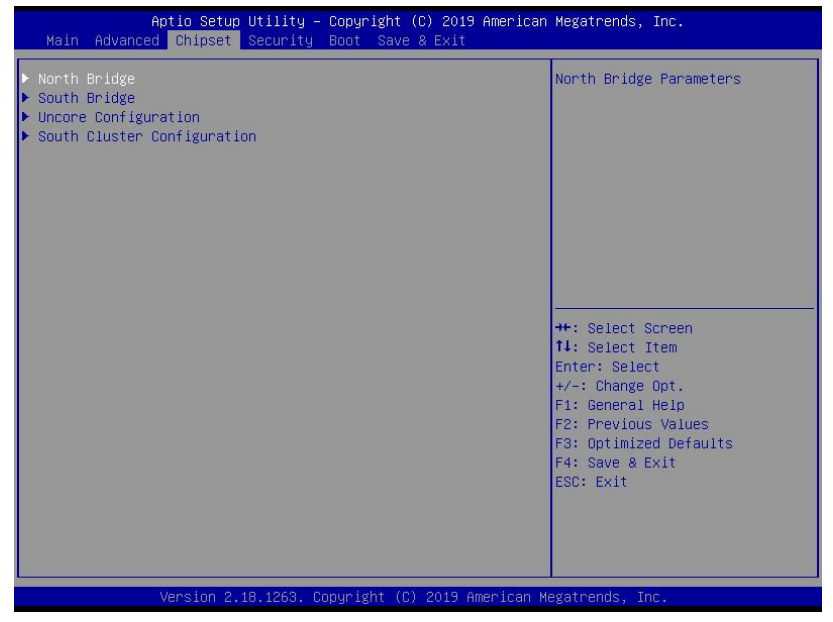

**FULLZEROBOL** 

机

器

人

来

未

图4.4:Chipset菜单

- 1) North Bridge:北桥芯片设置选项
- 2) South Bridge :南桥芯片设置选项
- 3) Uncore Configuration: Uncore 配置
- 4) South Cluster Configuration:南集群配置

## <span id="page-36-0"></span>**4.6 Security (**设定管理员**/**用户密码**)**

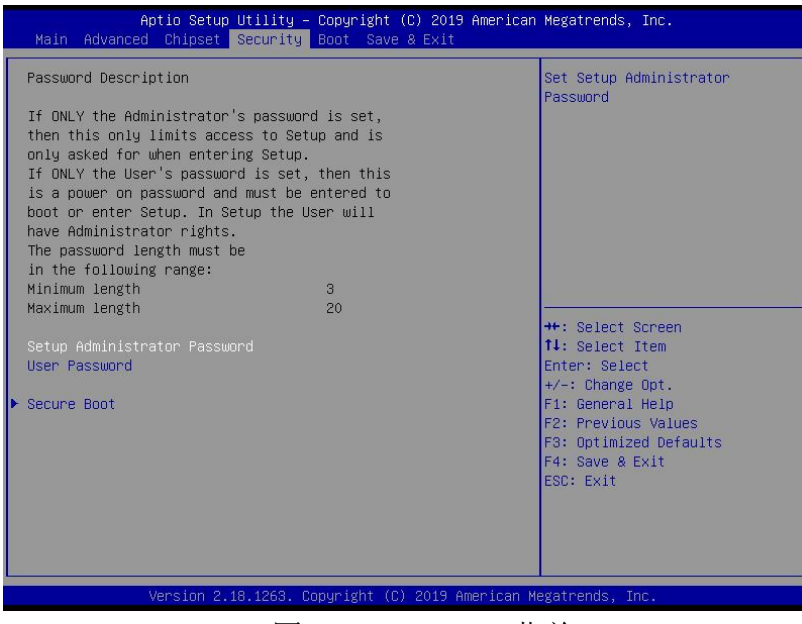

图4.5: Security菜单

- 1) Setup Administrator Password:设置超级用户密码选项,此密码拥有最高权限。 当您选择此功能,以下信息将出现:Crate New Password \*\*\*\*\*\* 输入密码,最多二十个字符,然后按<Enter>键。BIOS 要求再次输入同样密码,输入完 成后,BIOS 保存所设定的密码。一旦使用密码功能,您会在每次进入 BIOS 设定程序前, 被要求输入密码。这样可以避免任何未经授权的人使用您的计算机。
- 2) User Password : 设置用户密码选项, 此密码权限会受限制, 部分设置不能更改。 当您选择此功能,以下信息将出现:Crate New Password \*\*\*\*\*\* 输入密码,最多二十个字符,然后按<Enter>键。BIOS 要求再次输入同样密码,输入完 成后,BIOS 保存所设定的密码。一旦使用密码功能,您会在每次进入 BIOS 设定程序前, 被要求输入密码。
- 3) Secure Boot:安全启动 设定值有:[Disabled]/ [Enabled]。

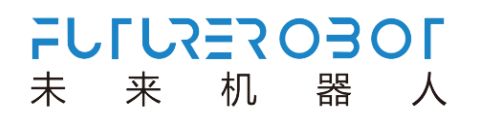

L

## <span id="page-37-0"></span>**4.7 Boot**(引导设置)

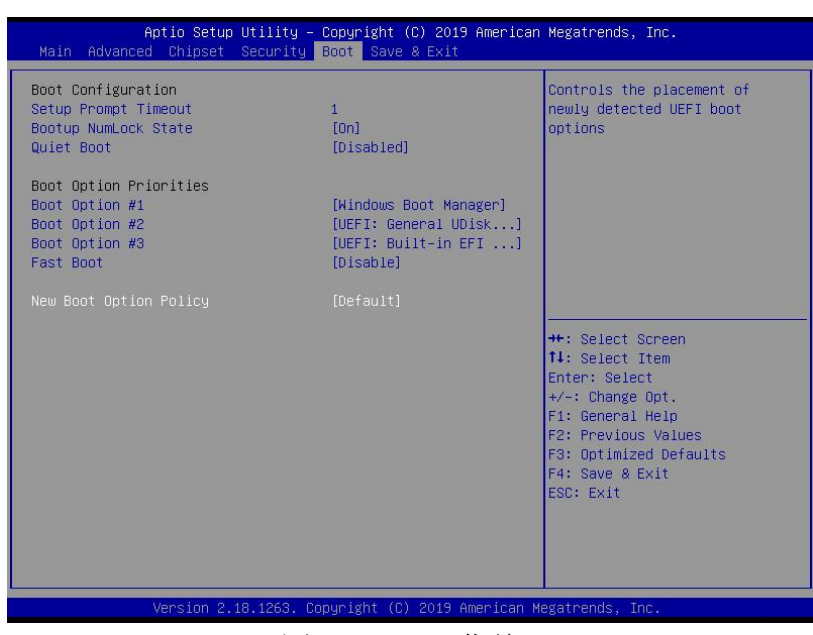

图4.6: Boot菜单

1) Boot Configuration

Setup Prompt Timeout:设置提示时间 开机显示 POST 停留时间,数值越大,停留时间越长。 Bootup NumLock State:系统启动后 Num Lock 键状态 设定值有: [On]/ [Off]。这个选项规定在计算机启动后键盘上的 Num Lock 键的状态。 Quiet Boot :静启动 设定值有:[Disabled]/ [Enabled]。这个选项规定在计算机启动时是否显示 LOGO。

- 2) Boot Option Priorities:优先启动选项 Boot Option #1:第一启动选项 Boot Option #2:第二启动选项 Boot Option #3:第三启动选项 Fast Boot :静启动 设定值有: [Disabled]/ [Enabled]。 3) New Boot Option Policy
	- 设定值有: [Default]/ [Place First] / [Place Last]

<span id="page-38-0"></span>**4.8 Save&Exit (**保存**&**退出选项**)**

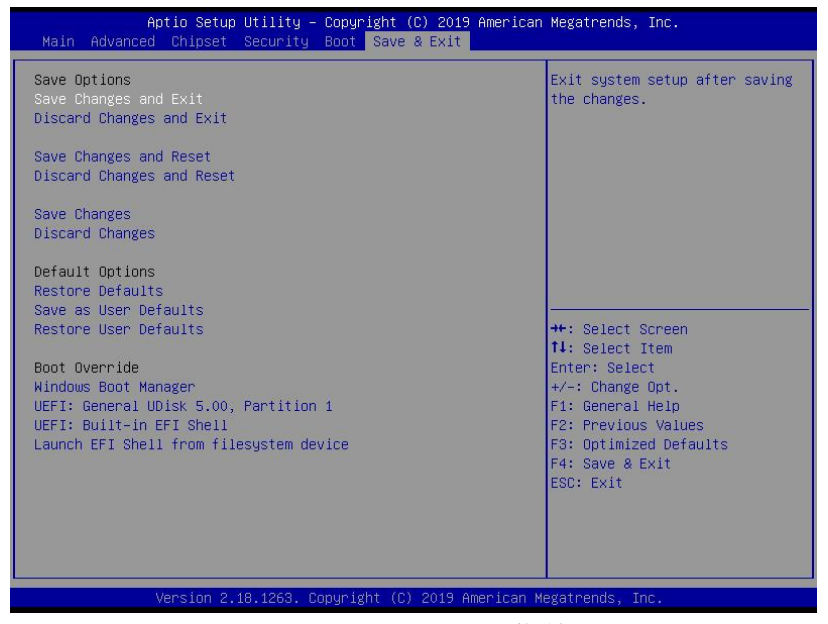

图4.7:Save&Exit菜单

1) 保存选项(Save Options)

Save Changes and exit:保存更改退出

Discard Changes and Exit: 放弃更改退出

Save Changes and Reset:保存更改并重启

Discard Changes and Reset:放弃更改并重启

Save Changes:保存更改

Discard Changes: 放弃更改。

2) 默认值选项(Defaults Options)

Restore Defaults:载入默认优化值(Load Optimal Defaults)

在主菜单的这个选项能够允许用户把所有的 BIOS 选项恢复到优化值。优化缺省值是为 了优化主板性能而设置的默认值,若选择 YES 并按下 Enter,即可储存所有设定结果到 CMOS SRAM 并离开 BIOS 设定程序; 若不想储存, 则选择 NO 皆可回到主菜单中。 Save as User Defaults:保存为用户默认值 Restore as User Defaults:还原为用户默认值

3) Boot Override:直接引导启动